# **UNIVERSIDADE FEDERAL DO ESPÍRITO SANTO**

# **CENTRO DE CIÊNCIAS EXATAS**

# **MESTRADO PROFISSIONAL EM MATEMÁTICA – PROFMAT**

**LUCIANO VIGNATTI**

# **ENSINO DOS PONTOS NOTÁVEIS DO TRIÂNGULO COM AUXÍLIO DO GEOGEBRA**

Vitória-ES

## **LUCIANO VIGNATTI**

# **ENSINO DOS PONTOS NOTÁVEIS DO TRIÂNGULO COM AUXÍLIO DO GEOGEBRA**

Dissertação apresentada ao Programa de Pós-Graduação PROFMAT do Centro de Ciências Exatas da Universidade Federal do Espírito Santo, como requisito para obtenção do grau de Mestre em Matemática.

Orientadora: Profª Magda Soares Xavier

Vitória-ES

2015

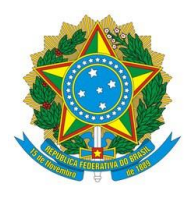

# **UNIVERSIDADE FEDERAL DO ESPÍRITO SANTO**

## **Centro de Ciências Exatas**

**Programa de Pós-Graduação em Matemática em Rede Nacional - PROFMAT**

# **"Ensino dos Pontos Notáveis do Triângulo com Auxílio do GeoGebra"**

## **Luciano Vignatti**

Defesa de Dissertação de Mestrado Profissional submetido ao Programa de Pós-Graduação em Matemática em Rede Nacional da Universidade Federal do Espírito Santo como requisito parcial para obtenção de título de Mestre em Matemática.

Aprovado em 09/07/2015 por:

Profª. Magda Soares Xavier - UFES

\_\_\_\_\_\_\_\_\_\_\_\_\_\_\_\_\_\_\_\_\_\_\_\_\_\_\_\_\_\_\_\_\_\_

Prof. Moacir Rosado Filho - UFES

 $\frac{1}{\sqrt{2\pi}}$  , which is the set of the set of the set of the set of the set of the set of the set of the set of the set of the set of the set of the set of the set of the set of the set of the set of the set of the set

\_\_\_\_\_\_\_\_\_\_\_\_\_\_\_\_\_\_\_\_\_\_\_\_\_\_\_\_\_\_\_\_\_\_

Prof. Mehran Sabeti - UFV

CATALOGAÇÃO

## **AGRADECIMENTOS**

Primeiramente a Deus, que em todos os dias ilumina meu caminho e que me traz uma grande paz nos momentos de necessidade.

Aos meus pais que contribuíram de forma inigualável na formação do meu caráter e no meu desejo de busca por conhecimento.

À minha querida esposa Luysa e à minha filha Luana pela alegria e carinho dedicados, mesmo nos momentos mais complicados de minha caminhada.

À minha orientadora que sempre me atendeu junto às minhas necessidades.

Ao professor Elcione Ramos que colaborou diretamente nas experiências deste trabalho.

E a todos que contribuíram direta ou indiretamente para a realização deste trabalho.

Aos colegas de estrada, Demetrio, Jordon e Júnior Peixoto, que faziam as viagens se tornarem mais curtas.

#### **RESUMO**

Neste trabalho, relatamos duas experiências de ensino de pontos notáveis do triângulo para alunos do oitavo ano do Ensino Fundamental. Uma foi feita de forma tradicional com aulas expositivas e, a outra, com o auxílio do aplicativo GeoGebra. Apresentamos também as demonstrações de alguns teoremas sobre pontos notáveis de um triângulo, além de roteiros de atividades no GeoGebra para o ensino desse assunto.

Palavras-chave: Pontos notáveis do triângulo. GeoGebra. Ensino de Geometria no Ensino Fundamental.

### **ABSTRACT**

In this work we present two experiences in teaching triangle centers to eighth grade students. One was done using the traditional method, through the use of expository lessons, while the other was done through the use of the software GeoGebra. We also present some theorems about triangle centers, as well as activities with GeoGebra for the teaching of this subject.

## **SUMÁRIO**

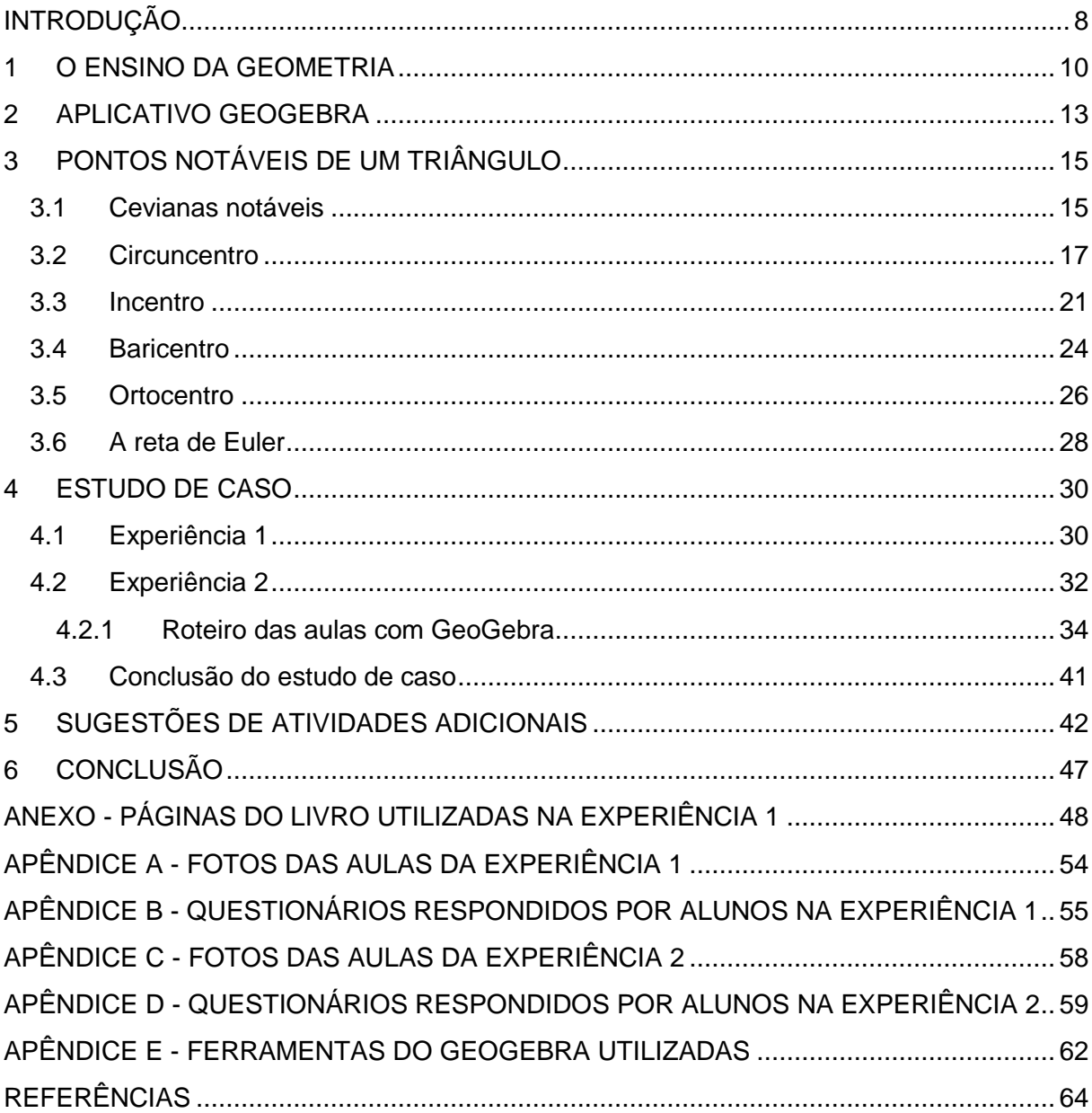

### <span id="page-8-0"></span>**INTRODUÇÃO**

São bem conhecidas as dificuldades de ensino e aprendizagem da Matemática e, em particular, da Geometria. Apresentamos neste trabalho uma sugestão aos professores para usarem a tecnologia como um aliado no ensino da Geometria, pelo grande interesse que desperta nos alunos.

A necessidade do uso da tecnologia faz parte da realidade escolar. Utilizar os recursos tecnológicos é um desafio e requer o preparo dos professores para sua utilização como um recurso didático. Ele modifica a prática didática, incluindo um novo elemento, o computador, na relação aluno-aprendizagem-Geometria, estimulando a aplicação prática do conhecimento que passa a ser construído de forma coletiva, a partir da ação e da reflexão, permitindo uma visão mais dinâmica e interessante da Geometria. Em resumo, é mais um recurso que pode oferecer a oportunidade de dinamizar e consolidar o trabalho pedagógico em Matemática.

Uma ferramenta para colocar isso em prática é o GeoGebra, um programa de Geometria Dinâmica de distribuição livre, que vem chamando a atenção de pesquisadores e tem sido tema de diversas investigações didáticas. Embora conte com muitos recursos, ele é simples de ser usado e possui tutorial [4]. É interessante que os estudantes utilizem o GeoGebra para resolver questões em duplas ou individualmente. Ele não serve apenas para trabalhar com mais agilidade e buscar diversos caminhos de resolução de problemas, mas também para checar se o que foi feito está correto.

Neste trabalho, nos detemos sobre o ensino dos pontos notáveis do triângulo, que é parte do conteúdo de Geometria do oitavo ano do Ensino Fundamental. Esse assunto é muitas vezes visto sem aprofundamento, ou até mesmo omitido por se dar prioridade a outros conteúdos. Isso é uma pena, pois existem várias formas de tornar esse tema atraente para o aluno, fazendo despertar seu interesse pela Geometria e o gosto pela Matemática.

Uma das formas de motivar os alunos para esse assunto é, por exemplo, explorar a propriedade do baricentro ser o centro da gravidade de um triângulo. O professor pode pedir aos alunos que confeccionem um triângulo de cartolina dura, que façam um único furo nesse triângulo e o amarrarem em um barbante de modo que o triângulo fique em equilíbrio. O resultado esperado é que poucos ou ninguém consiga. Após essa tentativa, o professor pode explicar o conceito de baricentro e como encontrá-lo através da interseção das medianas e então pedir que os alunos refaçam a experiência em outro triângulo, agora fazendo o furo sobre o baricentro. Desta vez espera-se que todos coloquem o triângulo em equilíbrio. Outro recurso interessante é o uso do *Origami* (dobradura de papel). Os alunos podem, através de dobraduras simples, obter as mediatrizes e as bissetrizes internas de um triângulo de papel, localizando o circuncentro e o incentro. A construção dos pontos notáveis, pelo aluno, com os tradicionais instrumentos régua e compasso, continua a ser também uma boa alternativa. Porém, em todos esses casos pode haver uma dificuldade de execução e o resultado não ser tão convincente.

E aqui é que pode entrar em cena o GeoGebra. O uso desse aplicativo pelos alunos permite que eles façam as construções de forma mais fácil, rápida e precisa.

Qualquer que seja o recurso escolhido, quando o aluno é o sujeito que age e "descobre", certamente ele aprende e memoriza muito mais do que quando ele é o sujeito passivo que assiste (desatento) a uma aula expositiva.

Este trabalho está organizado da seguinte maneira. No Capítulo 1, discorremos um pouco sobre o ensino da Geometria. No Capítulo 2, apresentamos o aplicativo GeoGebra. No Capítulo 3, apresentamos as demonstrações de alguns teoremas sobre os quatros pontos notáveis mais conhecidos do triângulo. No Capítulo 4, relatamos um estudo de caso com alunos de uma escola municipal que foram submetidos a duas experiências diferentes de ensino. A primeira somente com aulas expositivas e a segunda, contando também com o auxílio do aplicativo GeoGebra. Por fim, no Capítulo 5, damos algumas sugestões de atividades adicionais com o GeoGebra sobre os pontos notáveis do triângulo.

#### <span id="page-10-0"></span>**1 O ENSINO DA GEOMETRIA**

Através da História [1, 3], sabe-se que as civilizações antigas da Mesopotâmia, durante o período de 600 a 200 a.C., desenvolveram um conhecimento de Geometria considerável, principalmente na construção de grandes obras, na tentativa de controlar as enchentes formadas pelos rios Tigre e Eufrates. Neste período, os egípcios também contribuíram para o desenvolvimento da Geometria, principalmente pela necessidade de remarcarem os limites de propriedades agrícolas, após as cheias do rio Nilo. Podemos observar também, através das pirâmides construídas por eles, um razoável conhecimento sobre construção civil.

A história da Geometria, por ser muito antiga, não possui datas precisas. Foram necessários séculos para que a Geometria deixasse de ser experimental. Euclides (320 a 270 a.C.) surge para coordenar e sistematizar a Geometria com sua obra "Os elementos", quando então nasce a Geometria Euclidiana.

É comum que os autores de livros didáticos iniciem determinado conteúdo de Geometria com alguma história sobre o assunto, sobre a evolução da Geometria. Histórias que, por muitas vezes, são ignoradas pelos professores, por estarem preocupados em cumprir o cronograma escolar exigido ou simplesmente por falta de gosto pelo assunto ou ainda, por acreditarem que nada irá acrescentar ao aluno. Assim, essas histórias ficam "esquecidas", fazendo com que o aluno não acompanhe a evolução da Geometria ao longo dos anos. Mesmo quando falam da História, os professores às vezes se restringem às biografias de matemáticos famosos. Negligenciam assim um aspecto importante da História da Matemática, que é mostrar a trajetória dos conceitos, o que poderia ajudar os alunos a terem uma melhor compreensão do que está sendo estudado.

Devido a dificuldade em aprender Matemática de um modo geral, nós professores também encontramos dificuldades para saber qual metodologia ideal para ensinar Geometria. Desde quando o ensino era privilégio de poucos, havia tal dificuldade na compreensão da Geometria, devido à deficiência dos professores, à inadequação na metodologia utilizada e à não associação desses conteúdos ao dia a dia do aluno, à realidade do mundo, à sua aplicabilidade. Há uma cobrança por parte de alguns professores, aqueles mais preocupados com o que ensinam, que se ofereçam cursos de aperfeiçoamento sobre a aplicação da Geometria (e dos demais conteúdos também) em outras áreas de conhecimento como Engenharia, Agricultura e outros, para que possam argumentar com mais segurança em suas aulas sobre as aplicações dos conteúdos matemáticos, e ministrar uma aula mais dinâmica e útil para seus alunos. Muitas vezes, os professores não tem feito a relação da realidade cotidiana da Geometria com seu conceito formal, por que falta o conhecimento, faltam a capacitação e formação adequada. Até mesmo podem não fazer a simples observação de que um triângulo, por ser uma figura rígida, aparece por várias vezes, em construções, telhados, pontes, garantindo a funcionalidade e segurança.

Há um sentimento diferente de quem ensina daquele que lhe é ensinado Matemática. Quem ensina se frustra diante dos resultados negativos obtidos com frequência e a quem lhe é ensinado fica a insatisfação por saber que se trata de uma área de conhecimento de suma importância, pois permite resolver problemas da vida cotidiana, tem muitas aplicações no mundo do trabalho e funciona como instrumento essencial para a construção de conhecimentos em outras áreas.

A insatisfação mostra que há problemas, tais como ensinamentos mecânicos, sem metodologia, incompatível com a formação que a sociedade deseja, desprovidos de significados para o aluno. Sendo assim, cabe a nós professores, buscarmos de forma coletiva, soluções para o processo ensino-aprendizagem dessa área. Soluções que precisam se transformar em ações cotidianas que tornem significativos os conhecimentos de Matemática aos alunos.

Conforme Costa, Bermejo e de Moraes em [2],

 $\overline{a}$ 

Utilizando a classificação de Vigotski<sup>1</sup>, pode-se dizer que os conceitos geométricos fazem parte do conceito formal, pois são frutos de instrução específica feita pela escola, na forma de um sistema de ideias interrelacionadas. Diferem, portanto, dos conceitos cotidianos ou espontâneos, que podem ser adquiridos fora do contexto escolar. Os conceitos cotidianos dizem respeito às relações da palavra com os objetos a que se referem, já os científicos, às relações das palavras com outras palavras, pois não há como compreender tais conceitos sem ligá-los a outros. É importante

<sup>1</sup> VIGOTSKI, L.S. *A construção do pensamento e da linguagem*. São Paulo: Martins Fontes, 2001.

comentar que os professores, muitas vezes, não têm feito a relação da realidade cotidiana com o conceito formal.

Recursos didáticos como jogos, livros paradidáticos, vídeos, calculadoras, *softwares* educacionais ou outros, contribuem de forma positiva para diminuir essas insatisfações no ensino da Matemática.

A Matemática e, dentro dela, a Geometria, não deve ser apresentada ao aluno como pronta, definitiva e acabada. Ela deve ser observada, analisada e construída aos poucos, em conexão com as demais disciplinas, apresentando aos alunos como historicamente foi construída e como está em permanente evolução.

Não se tem um caminho único e definitivo para o ensino de qualquer disciplina. No entanto, os Parâmetros Curriculares Nacionais [8] nos incentivam a utilizar alguns recursos, entre eles, as tecnologias da informação. O computador é um instrumento que traz versáteis possibilidades ao processo de ensinoaprendizagem da Matemática, principalmente associado aos *softwares* educacionais. É fundamental que o professor aprenda a escolhê-los em função dos objetivos que pretende atingir, fazendo com que o aluno, aos poucos, construa uma determinada conjectura matemática, por exemplo, ao contrário de já se dar tudo pronto e definido a esse aluno. O computador torna-se uma ferramenta de apoio, uma fonte de aprendizagem para aquele aluno com maiores dificuldades e de aprofundamento para o aluno com uma habilidade maior. Entre os *softwares* educacionais para o ensino da Geometria, destacamos o GeoGebra que será utilizado aqui em nosso trabalho.

#### <span id="page-13-0"></span>**2 APLICATIVO GEOGEBRA**

O GeoGebra [\(aglutinação](http://pt.wikipedia.org/wiki/Aglutina%C3%A7%C3%A3o) das [palavras](http://pt.wikipedia.org/wiki/Palavra) **Geo**metria e Ál**gebra**) é um [aplicativo](http://pt.wikipedia.org/wiki/Software_aplicativo) de [matemática](http://pt.wikipedia.org/wiki/Matem%C3%A1tica) dinâmica que combina conceitos de [Geometria](http://pt.wikipedia.org/wiki/Geometria) e Álgebra. Sua distribuição é livre, nos termos da [GNU General Public License,](http://pt.wikipedia.org/wiki/GNU_General_Public_License) e é escrito em linguagem [Java,](http://pt.wikipedia.org/wiki/Java_(linguagem_de_programa%C3%A7%C3%A3o)) o que lhe permite estar disponível em [várias plataformas.](http://pt.wikipedia.org/wiki/Multiplataforma) Ele foi criado por [Markus Hohenwarter](http://pt.wikipedia.org/w/index.php?title=Markus_Hohenwarter&action=edit&redlink=1) para ser utilizado em ambiente de sala de aula. O projeto foi iniciado em [2001,](http://pt.wikipedia.org/wiki/2001) na [Universität Salzburg,](http://pt.wikipedia.org/wiki/Universit%C3%A4t_Salzburg) e tem prosseguido em desenvolvimento na Florida [Atlantic University](http://pt.wikipedia.org/wiki/Florida_Atlantic_University) [5].

Como descrito em [5], o programa permite realizar construções geométricas com a utilização de pontos, retas, segmentos de reta, polígonos etc., assim como permite inserir funções e alterar todos esses objetos dinamicamente, após a construção estar finalizada. Equações e coordenadas também podem ser diretamente inseridas. O GeoGebra é capaz de lidar com variáveis para números, pontos, vetores, derivar e integrar funções, oferece comandos para se encontrar raízes e pontos extremos de uma função, entre outros. O programa reúne as ferramentas tradicionais de Geometria com outras mais adequadas à Álgebra e ao [Cálculo.](http://pt.wikipedia.org/wiki/C%C3%A1lculo) Isso tem a vantagem [didática](http://pt.wikipedia.org/wiki/Did%C3%A1tica) de representar, ao mesmo tempo e em um único ambiente visual, as características geométricas e algébricas de um mesmo objeto. A partir da versão 5.0 também é possível trabalhar com geometria em três dimensões.

Destacamos dois pontos positivos para escolha do GeoGebra como ferramenta a ser usada nas aulas de Geometria. Ele é um programa livre, criado pelo Instituto Internacional GeoGebra, uma organização sem fins lucrativos, com sede em Linz, Áustria. A disponibilização do *software* se dá gratuitamente através do *site*: [http://www.geogebra.org/.](http://www.geogebra.org/) Desta forma, não gera qualquer ônus para a instituição de ensino. O que é mais que oportuno, já que a proposta é a introdução e a utilização do mesmo nas instituições da rede pública. Além disso, ele é um *software* de matemática dinâmica multiplataforma, ou seja, está disponível para diversos sistemas operacionais (como Windows, Linux ou Mac OS), tanto para computadores de mesa como para portáteis e inclusive para alguns tipos de aparelhos celulares. Este ponto se torna muito interessante, pois hoje em dia é muito

comum o uso de dispositivos móveis por parte dos alunos. Dispositivos estes, cada vez mais acessíveis, mesmo nas classes menos favorecidas. Sem contar o fato de que alguns governos estaduais e mesmo o federal, estão implementando projetos que visam disponibilizar *tablets* para os alunos da rede pública.

#### <span id="page-15-0"></span>**3 PONTOS NOTÁVEIS DE UM TRIÂNGULO**

Segundo a *Encyclopedia of Triangle Centers* [6], existem definidos mais de cinco mil pontos notáveis em um triângulo. Nos restringiremos ao estudo dos quatro mais conhecidos e tradicionalmente ensinados no Ensino Fundamental: o circuncentro, o incentro, o baricentro e o ortocentro.

Os resultados e demonstrações que estudamos aqui são os apresentados por Muniz Neto em [7].

Ao longo de todo o capítulo e no restante deste trabalho, denotamos um ponto por uma letra maiúscula, como *A* , e uma reta por uma letra minúscula, como *r*. A reta *r* determinada pelos pontos  $A \in B$  é simbolizada por  $r = AB$  e a semirreta de origem *A* por *AB*. Denotamos o segmento de extremidades *A* e *B* por *AB* e escrevemos *AB* para o seu comprimento. Usamos a notação *d*(*A*, *r*) para a distância entre um ponto *A* e uma reta *r* . Denotamos o ângulo determinado pelas semirretas  $\overrightarrow{OA}$  e  $\overrightarrow{OB}$  por  $\angle AOB$  e sua medida por  $\hat{AOB}$ .

### <span id="page-15-1"></span>**3.1 Cevianas notáveis**

Uma ceviana de um triângulo é qualquer segmento que tem uma das extremidades num vértice qualquer do triângulo e a outra num ponto qualquer da reta suporte ao lado oposto a esse vértice. Na Figura 1, *AD* , *AE* e *AF* são algumas cevianas.

O nome ceviana foi dado a esses segmentos em homenagem ao matemático italiano Giovanni Ceva (1648-1734), que demonstrou teoremas importantes sobre elas.

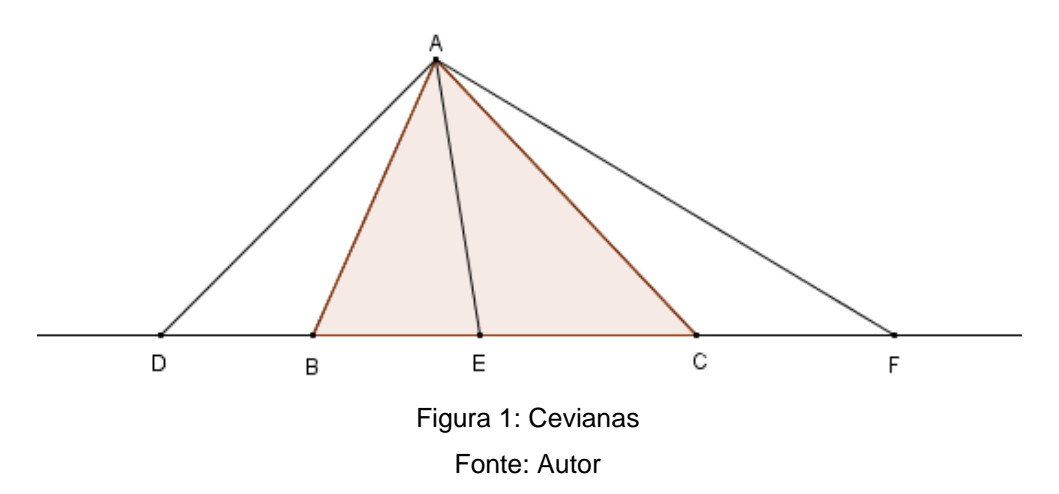

Conforme a definição, uma das extremidades da ceviana é um vértice. Podemos dizer que a ceviana é relativa a esse vértice, ou relativa ao lado oposto ao mesmo. A outra extremidade da ceviana é denominada pé. Assim, na Figura 1, as cevianas *AD* , *AE* e *AF* são relativas ao vértice *A* ou também relativas ao lado *BC* e os pontos *D , E* e *F* são os pés dessas cevianas.

Existem infinitas cevianas relativas a cada vértice de um triângulo. Dentre elas, a bissetriz interna, a mediana e a altura.

Bissetriz Interna é toda ceviana que divide um ângulo interno do triângulo em dois ângulos adjacentes e congruentes.

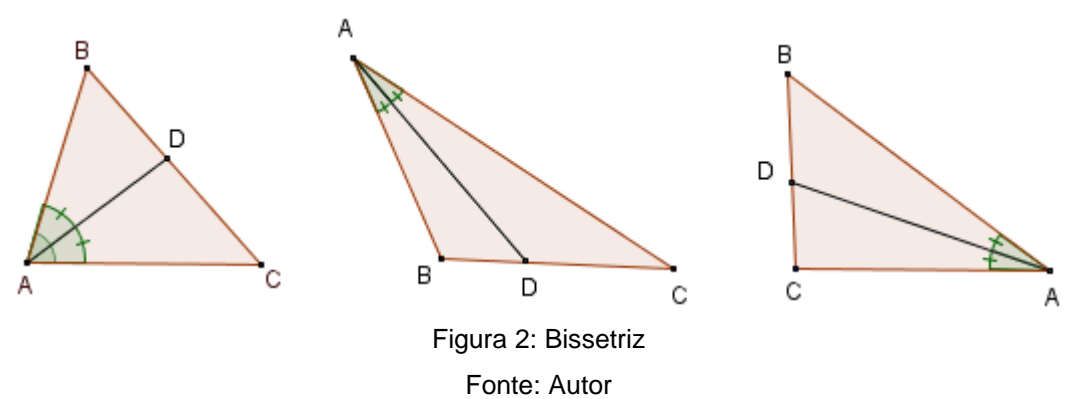

Mediana é toda ceviana que tem uma das extremidades no ponto médio de um lado.

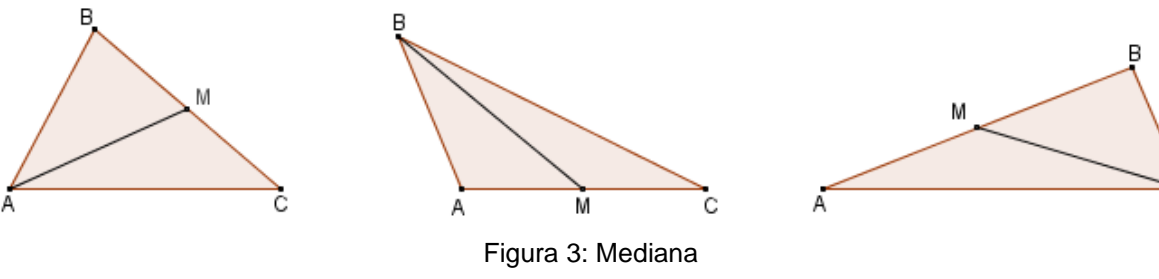

Fonte: Autor

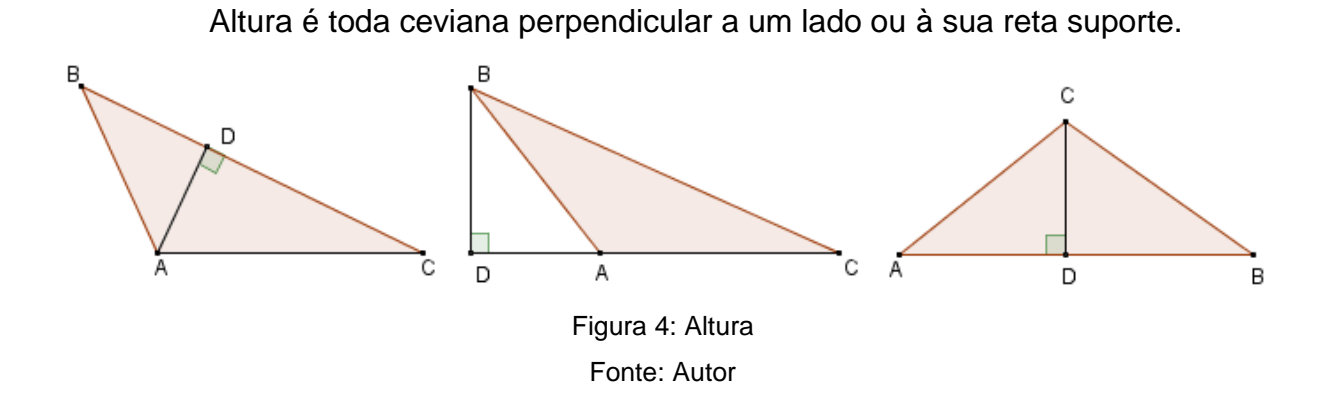

#### <span id="page-17-0"></span>**3.2 Circuncentro**

Iniciamos recordando que a mediatriz de um segmento *AB* é a reta perpendicular a *AB* e que passa pelo seu ponto médio. A proposição a seguir caracteriza a mediatriz do segmento *AB* como o lugar geométrico dos pontos do plano que equidistam de *A* e de *B .*

**Proposição 3.1.** Um ponto P pertence à mediatriz de um segmento AB se, e somente se,  $PA = PB$ .

**Demonstração:** Seja *M* o ponto médio de *AB* e *m* sua mediatriz. Primeiro, tomamos *P* um ponto do plano pertencente a *m* , como na Figura 5.

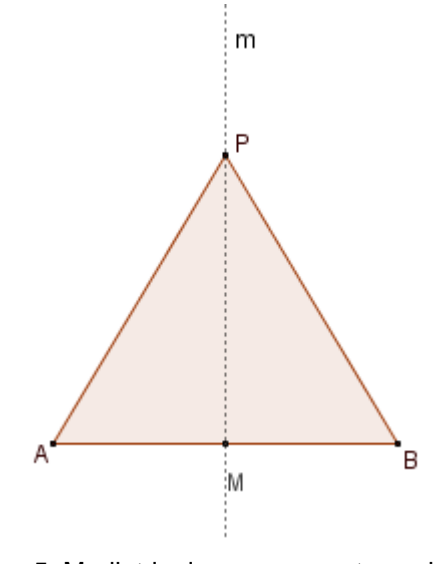

Figura 5: Mediatriz de um segmento posição 1 Fonte: Autor

Nos triângulos *AMP* e *BMP* observamos que, como *m* é mediatriz de *AB*,  $MA = MB$  e os ângulos  $\angle AMP$  e  $\angle BMP$  são retos. Além disso,  $MP$  é um lado comum aos dois triângulos. Pelo caso LAL (lado-ângulo-lado), os triângulos *AMP* e *BMP* são congruentes. Logo *PA PB* .

Reciprocamente, seja *P* um ponto do plano tal que  $PA = PB$ , como na Figura 6.

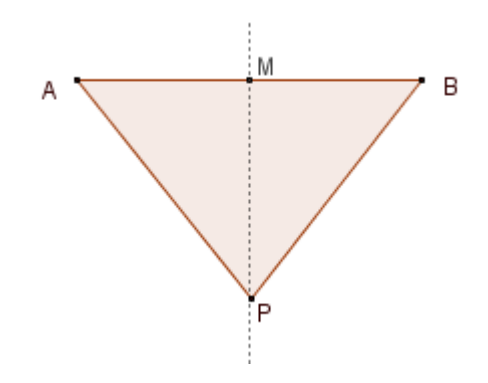

Figura 6: Mediatriz de um segmento posição 2 Fonte: Autor

Nos triângulos *AMP* e *BMP* temos que  $PA = PB$ ,  $AM = BM$  e  $MP$  é um lado comum aos dois triângulos. Pelo caso LLL (lado-lado-lado), os triângulos *AMP* e *BMP* são congruentes. Logo, os ângulos *AMP* e *BMP* são retos, pois são congruentes e adjacentes suplementares. Assim, a reta *PM* é perpendicular ao segmento *AB* , passando pelo seu ponto médio *M* e daí, *PM* =*m ,* a mediatriz de  $AB$  .

**Teorema 3.2.** *Em todo triângulo as três mediatrizes dos lados concorrem num mesmo ponto que equidista de seus vértices.*

**Demonstração:** Num triângulo *ABC* qualquer, sejam *r*, *s* e *t* as mediatrizes dos lados *BC*, *CA* e *AB*, respectivamente. Seja *O* o ponto de interseção das retas *r* e *s*.

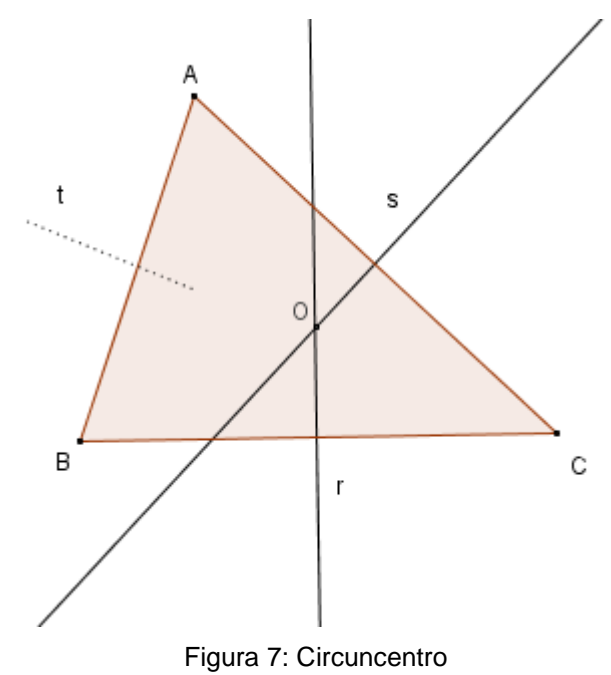

Fonte: Autor

Pela Proposição 3.1, temos que  $OB = OC$  e  $OC = OA$ . Portanto,  $OB = OA$ . Novamente pela Proposição 3.1, segue que  $0 \in t$ , a mediatriz de AB. Logo  $0 \neq$ interseção das três mediatrizes  $r, s, t \in OA = OB = OC$ .  $\Box$ 

O circuncentro de um triângulo é o ponto de interseção das mediatrizes dos seus lados. Pelo teorema anterior, o circuncentro equidista dos vértices do triângulo. Logo, o circuncentro *O* de um triângulo *ABC* é o centro do círculo circunscrito a *ABC ,* cujo raio é a distância comum de *O* a seus vértices.

Há uma relação entre a posição do circuncentro e a classificação do triângulo quanto aos seus ângulos internos. Se *ABC* é um triângulo de circuncentro *O* , existem três casos possíveis:

(i) *O* está no interior de *ABC* se, e somente se, *ABC* for acutângulo.

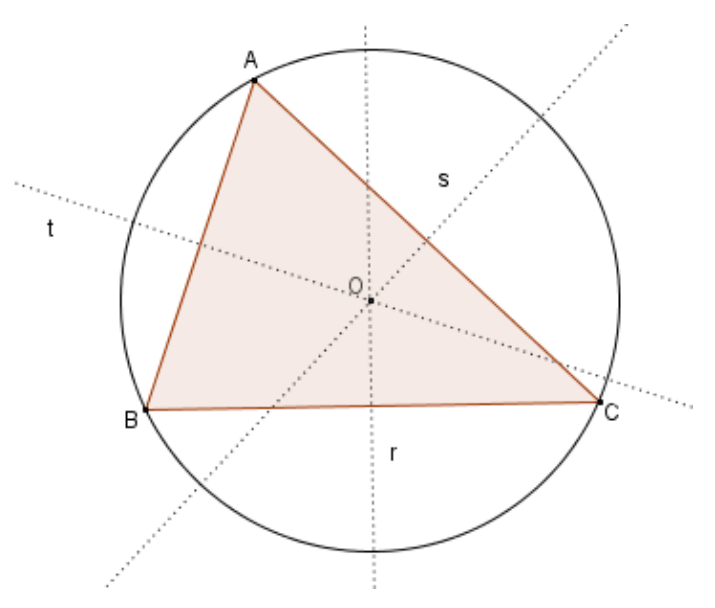

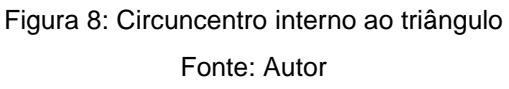

(ii) *O* está sobre um lado de *ABC* se, e somente se, *ABC* for retângulo.

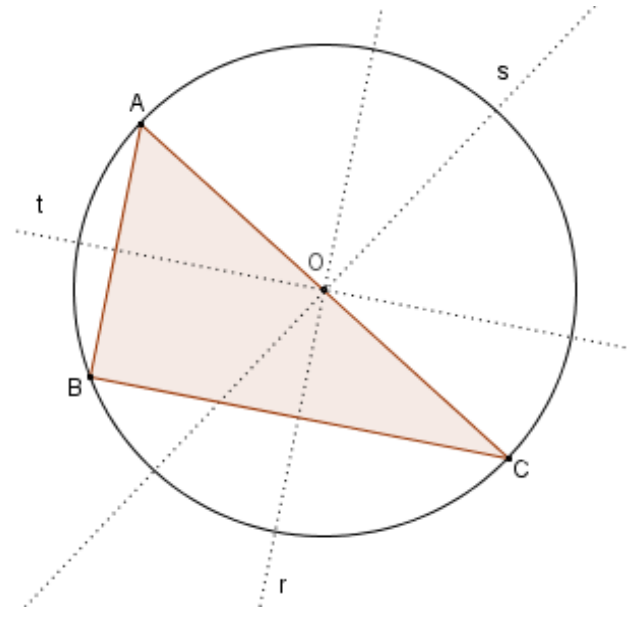

Figura 9: Circuncentro pertencente ao lado do triângulo Fonte: Autor

(iii) *O* está no exterior de *ABC* se, e somente se, *ABC* for obtusângulo.

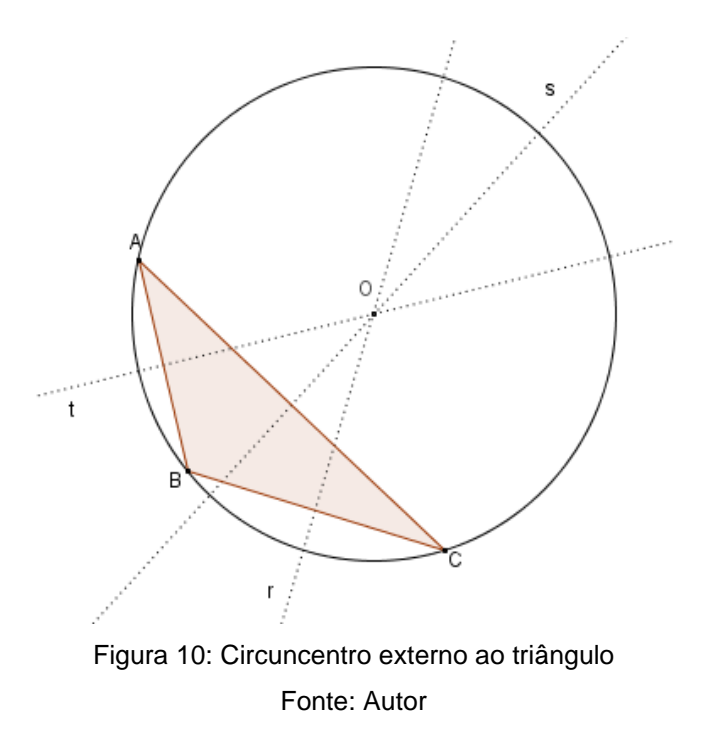

#### <span id="page-21-0"></span>**3.3 Incentro**

A bissetriz de um ângulo *AOB* é definida como sendo a semirreta *OC* que o divide em dois ângulos congruentes. A proposição a seguir caracteriza a bissetriz de um ângulo como um lugar geométrico.

**Proposição 3.3.** Seja  $\angle AOB$  um ângulo dado e P um ponto do mesmo. Então P *equidista das retas OA* e *OB se, e somente se, P pertence à reta suporte da bissetriz do ângulo AOB* .

**Demonstração**: Seja *P* um ponto no interior do ângulo ∠ AOB tal que  $d(P, OA) = d(P, OB) = r$ . Sejam *M* e *N* os pés das perpendiculares baixadas de *P* às retas *OA* e *OB* , respectivamente, conforme Figura 11.

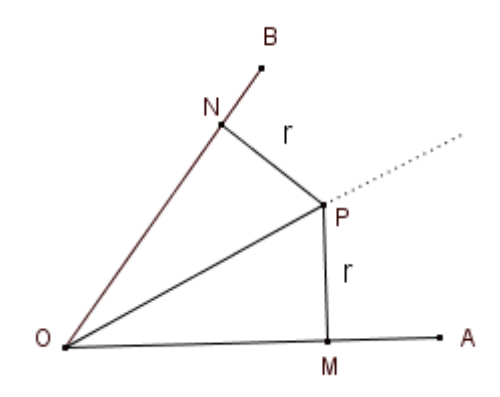

Figura 11: Ponto *P* que equidista dos lados do ângulo.

Fonte: Autor

Nos triângulos retângulos  $MOP$  e  $NOP$  temos  $PM = PN = r$  e  $OP$  é a hipotenusa comum aos dois triângulos. Logo, os triângulos *MOP* e *NOP* são congruentes, pelo caso LLL, já que necessariamente  $OM = ON$ , pelo Teorema de Pitágoras. Portanto  $\hat{AOP} \equiv \hat{BOP}$  . Isso mostra que  $\hat{P}$  está sobre a reta suporte da bissetriz do ângulo  $\angle AOB$ .

Reciprocamente, suponhamos que *P* é um ponto sobre a reta suporte da bissetriz do ângulo  $\angle AOB$ . Sejam  $M$  e  $N$  os pés das perpendiculares baixadas de *P* às retas *OA* e *OB* , respectivamente. Vamos mostrar que *PM PN*.

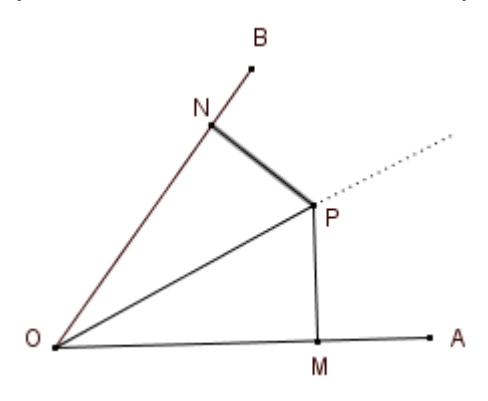

Figura 12: Ponto *P* da bissetriz. Fonte: Autor

De fato, nos triângulos *MOP* e *NOP*, temos que *OP* é um lado comum a ambos os triângulos,  $M\hat{O}P \equiv N\hat{O}P$  (pela definição de bissetriz) e  $\hat{ONP} \equiv \hat{OMP}$  (são ambos ângulos retos). Pelo caso LAA<sub>o</sub> (lado-ângulo-ângulo oposto), os triângulos *MOP* e *NOP* são congruentes. Logo *PM PN* ,ou seja, *P* equidista das retas *OA* e *OB* .

 Observamos que em um triângulo *ABC* , a bissetriz interna relativa ao vértice A é a porção  $AD$  da bissetriz do ângulo interno  $\angle BAC$  do triângulo, desde A até o lado *BC* .

**Teorema 3.4.** *Em todo triângulo, as bissetrizes internas concorrem em um único ponto.*

**Demonstração**: Num triângulo *ABC* , sejam *AD* , *BE* e *CF* as bissetrizes internas relativas aos vértices A, B e C, respectivamente. Sejam  $r = AD$ ,  $s = BE$  e  $t = CF$ . Logo  $r$ ,  $s \in t$  são as retas suportes das bissetrizes dos ângulos  $\angle BAC$ ,  $\angle ABC$  e  $\angle ACB$ , respectivamente. Seja *I* o ponto de interseção das bissetrizes internas AD e *BE* .

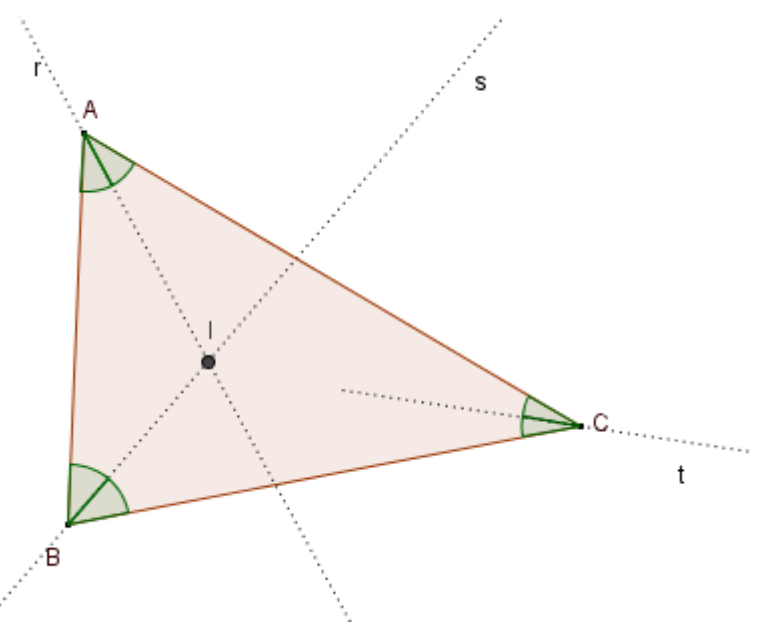

Figura 13: Bissetrizes concorrentes Fonte: Autor

Como *I*  $\epsilon$  *r*, segue da Proposição 3.3 que *I* equidista de *AC* e *AB*. Analogamente,  $I \in S$  garante que *I* equidista de  $AB \in BC$ . Portanto *I* equidista de  $AC \in BC$ . Usando novamente a Proposição 3.3, concluímos que *I* pertence à reta suporte da bissetriz do ângulo ∠ *ACB*, ou seja, à reta t. Como *I* é interior ao triângulo, *1* **pertence a CF**. Logo as bissetrizes internas do triângulo concorrem em *I*. □

Definimos o incentro de um triângulo como sendo o ponto de interseção de suas três bissetrizes internas. Pela demonstração do teorema anterior, o incentro de um triângulo *ABC* equidista dos seus lados. Sendo *r* a distância comum de *I*

aos lados, o círculo de centro *I* e raio r está contido em ABC e tangencia seus lados. Logo o incentro de um triângulo é o centro do círculo inscrito no mesmo.

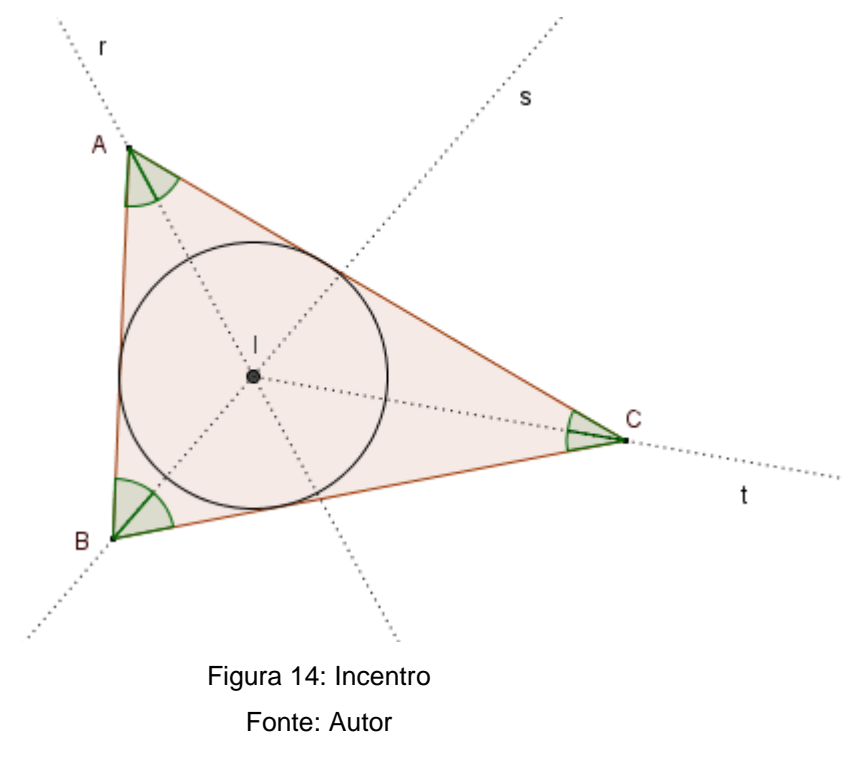

#### <span id="page-24-0"></span>**3.4 Baricentro**

**Teorema 3.5.** *Em todo triângulo, as três medianas concorrem em um único ponto G . Além disso, o ponto G*, *chamado baricentro, divide cada mediana, a partir do vértice correspondente, na razão 2:1.*

**Demonstração**: Considere um triângulo *ABC* e suas medianas *AM* , *BN* e *CP* Devemos provar que  $AM$ ,  $BN \neq CP$  concorrem num mesmo ponto  $G \neq \text{que } BG =$  $2GN$ ,  $CG = 2GP$   $\in AG = 2GM$ .

Seja *X* o ponto de interseção de *BN* e *CP*.

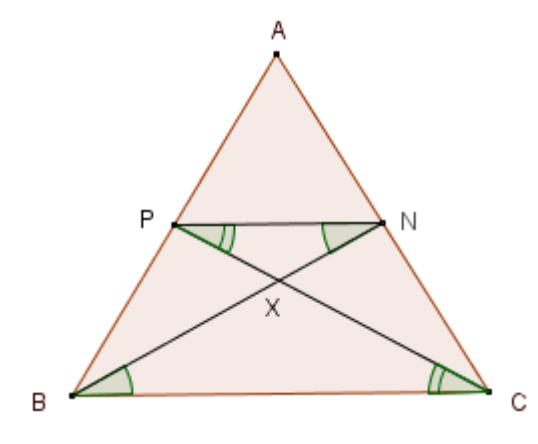

Figura 15: Baricentro posição 1 Fonte: Autor

 Como *P* e *N* são os pontos médios dos lados *AB* e *AC* do triângulo *ABC* , o Teorema da Base Média (ver Proposição 2.35 em [7]) estabelece que *PN* é paralelo ao lado *BC* e que

$$
\overline{PN} = \frac{1}{2}\overline{BC}.\tag{1}
$$

Além disso, temos as seguintes congruências dos ângulos alternos internos:

$$
\angle NPX \equiv \angle XCB \ \in \angle PNX \equiv \angle XBC. \tag{2}
$$

Portanto, os triângulos *PNX* e *CBX* são semelhantes. Logo seus lados correspondentes são proporcionais. Então, por (1) e (2), concluímos que:

$$
\frac{NX}{XB} = \frac{PX}{CX} = \frac{PN}{BC} = \frac{1}{2}.
$$
 (3)

Agora seja *Y* o ponto de interseção de *AM* e *CP*.

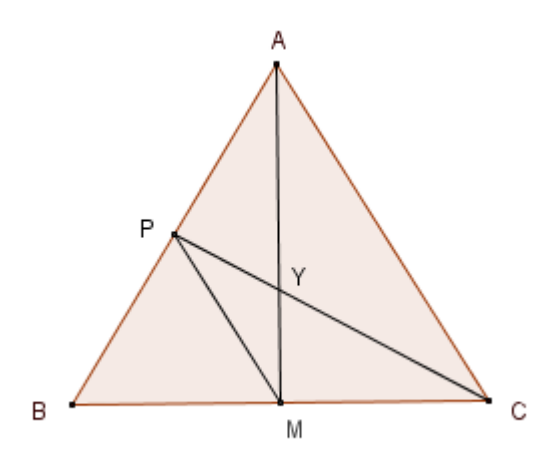

Figura 16: Baricentro posição 2 Fonte: Autor

Procedendo como nos passos anteriores, concluímos que:

$$
\frac{\overline{MY}}{\overline{YA}} = \frac{\overline{PY}}{\overline{CY}} = \frac{\overline{MP}}{\overline{AC}} = \frac{1}{2}.
$$
 (4)

Como *X* e *Y* são pontos do mesmo segmento *CP* e como, por (3) e (4),

$$
\frac{\overline{PX}}{\overline{CX}} = \frac{1}{2} = \frac{\overline{PY}}{\overline{CY}},
$$

segue que  $X \in Y$  são o mesmo ponto. Chamando esse ponto de  $G$ , concluímos que o ponto *G* divide as medianas na proporção 2:1 a partir do vértice correspondente.

und and the control of the control of the control of the control of the control of the control of the control o

#### <span id="page-26-0"></span>**3.5 Ortocentro**

**Teorema 3.6.** *As três retas suportes das alturas de um triângulo concorrem em um mesmo ponto H , chamado ortocentro.*

**Demonstração**: Considere um triângulo *ABC* e sejam *Ha* , *H<sup>b</sup>* e *Hc* os pés das alturas do triângulo. Traçando pelos vértices de *ABC* retas paralelas aos lados, obtemos um triângulo de vértices *M* , *N* e *P* , como na Figura 17.

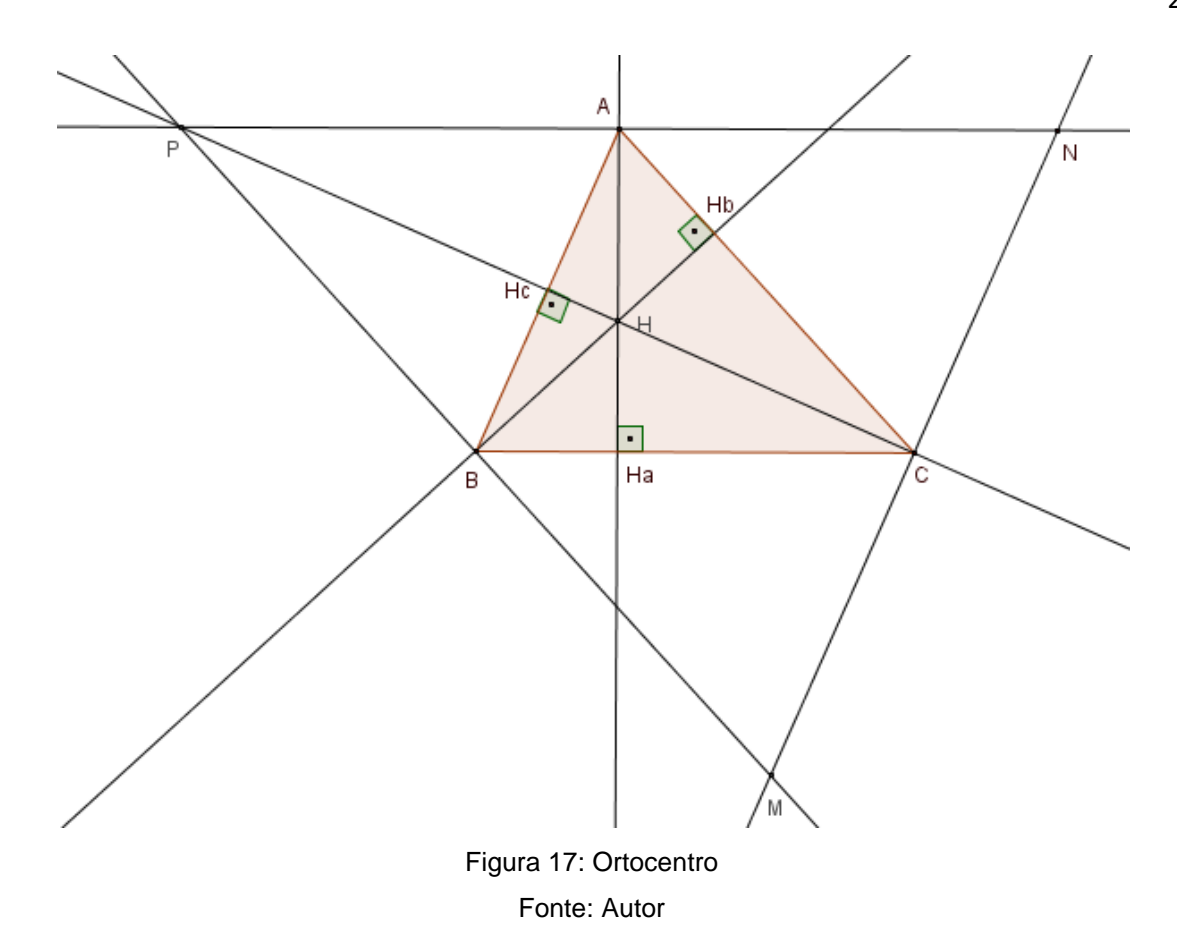

Como *ABCN* é paralelogramo, *AN BC*. Da mesma forma, *PACB* também é um paralelogramo e, logo,  $PA = BC$ . Então,  $AN = PA$ , ou seja, A é ponto médio de PN. Como *PN* é paralelo a *BC* , e *AH <sup>a</sup>* e *BC* são perpendiculares, então *AH <sup>a</sup>* e *PN* também são. Sendo A ponto médio de PN, temos que AH<sub>a</sub> é a mediatriz de PN. Analogamente, *BH<sup>b</sup>* e *CH<sup>c</sup>* são mediatrizes de *PM* e *MN* , respectivamente. Pelo Teorema 3.2, as mediatrizes *AH <sup>a</sup>* , *BH<sup>b</sup>* e *CH<sup>c</sup>* dos lados do triângulo *MNP* (que são também as retas suportes das alturas do triângulo *ABC* ) concorrem em um mesmo ponto  $H$ .  $H$  .

<span id="page-28-0"></span>Finalizamos este capítulo apresentando um teorema [10] devido ao matemático suíço Leonhard Euler.

**Teorema 3.6**. *Se O*, *G e H são respectivamente o circuncentro, o baricentro e o ortocentro de um triângulo ABC*, *então:*

*(i)*  $AH = 20M$ , onde  $M \neq 0$  ponto médio de  $BC$ .

*(ii)*  $H$ ,  $G$   $e$   $O$  são colineares, com  $G \in HO$   $e$   $HG = 2GO$ .

Quando  $H \neq 0$ , a reta  $HO \neq 0$  chamada a reta de Euler do triângulo ABC.

**Demonstração:** Se *ABC* é um triângulo escaleno, mediatriz não coincide com mediana, logo *O* e *G* são pontos distintos. Tome um ponto *P* sobre a semirreta *OG*

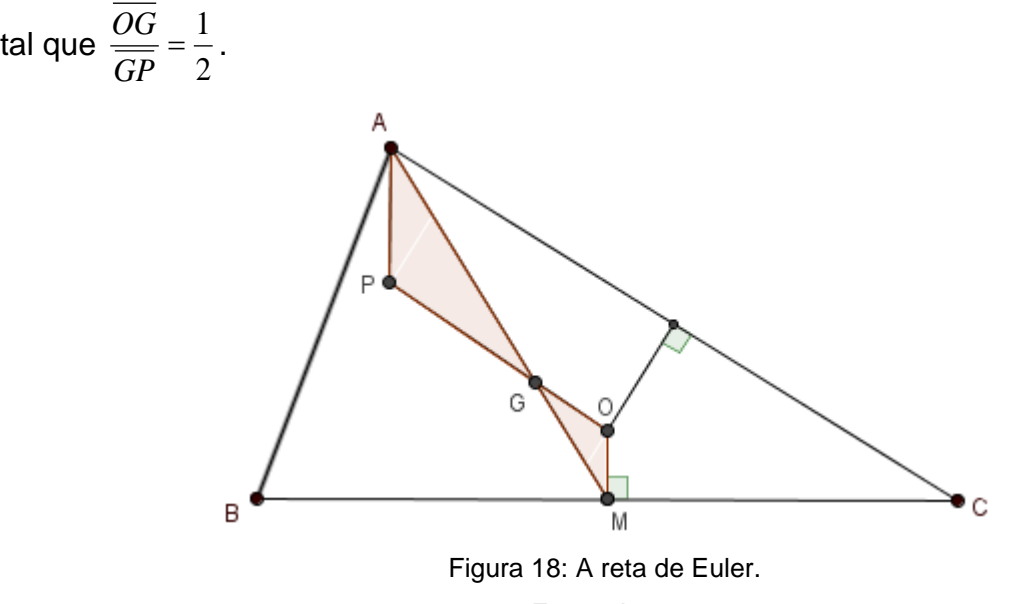

Fonte: Autor

Temos que  $GP = 2GO$  e, pelo Teorema 3.5,  $AG = 2GM$ . Além disso, os ângulos  $\angle$  AGP e  $\angle$  OGM são iguais por serem opostos pelo vértice. Logo, os triângulos OGM e PGA são semelhantes pelo caso LAL (com razão de semelhança 2  $\frac{1}{2}$ ). Portanto,  $\widehat{OMG} = \widehat{PAG}$ . Assim, considerando as retas  $\overleftrightarrow{AP}$ ,  $\overleftrightarrow{OM}$  e  $\overleftrightarrow{AM}$ , temos que os ângulos alternos internos  $\angle$  PAM e  $\angle$  OMA são iguais. Pelo critério de paralelismo de duas retas (ver Corolário 2.18 em [7]), concluímos que OM é paralelo a AP . Mas OM é perpendicular a BC, logo AP é perpendicular a BC. Concluímos que P é um ponto sobre a altura relativa ao lado BC . Repetindo o argumento com outra mediana do triângulo, concluímos que P pertence a duas alturas do triângulo e, portanto  $P = H$  é o ortocentro do triângulo  $ABC$ . Como a razão de semelhança dos triângulos *OGM* e *HGA* é 2  $\frac{1}{2}$  então  $\overline{AH} = 2\overline{OM}$  e  $\overline{HG} = 2\overline{GO}$ . Isso conclui a demonstração no caso em que *ABC* é escaleno.

Se ABC é isósceles, a mediatriz e as retas suportes da mediana e da altura relativas ao lado da base são coincidentes. Logo *O*, G e H estão sobre essa mediatriz. O argumento anterior utilizado para um triângulo escaleno funcionará com as duas medianas que não são relativas à base do triângulo isósceles.

Se o triângulo ABC é equilátero, a mediatriz e as retas suportes da mediana e da altura relativas a cada lado são coincidentes, o que implica que  $G = H = O$ . Daí e do Teorema 3.5,  $AH = AG = 2GM = 2OM$ . Considerando  $HO$ ,  $HG \neq GO$  segmentos de comprimento zero, o item (ii) é trivialmente satisfeito. Como  $H \equiv O$  a reta de Euler não está definida no caso do triângulo equilátero. ☐

#### <span id="page-30-0"></span>**4 ESTUDO DE CASO**

Acreditando na eficiência do aplicativo GeoGebra para uma aprendizagem mais completa dos conteúdos até aqui citados, foram feitas duas experiências com alunos do oitavo ano, turmas A e B, da Escola Municipal de Ensino Fundamental EMEF "Vereador Laurindo Samaritano", localizada na cidade de São Mateus-ES.

Na Experiência 1, o professor regular da turma 8° A, ensinou o conteúdo sobre pontos notáveis no triângulo, com uso exclusivo do livro didático adotado pelo município.

Na Experiência 2, o professor regular da turma do 8° B, ensinou o conteúdo sobre pontos notáveis no triângulo, porém agora, também utilizando o aplicativo GeoGebra.

Após essas aulas, foi realizada uma conversa com todos os alunos envolvidos nas aulas e o professor, ocasião em que foram ouvidas suas opiniões bem como foi solicitado aos alunos que respondessem a um questionário sobre o conteúdo ministrado, para a comparação da aprendizagem entre as duas turmas.

#### <span id="page-30-1"></span>**4.1 Experiência 1**

A experiência foi realizada nos meses de novembro e dezembro de 2014, com o auxílio do Professor de Matemática Elcione Ramos da Conceição, que leciona regularmente para os alunos em questão.

Primeiro, o professor utilizou oito aulas para explicar e corrigir exercícios propostos sobre os pontos notáveis do triângulo, uma aula para teoria e exemplos resolvidos de cada ponto notável seguido de mais uma aula de correção de exercícios propostos para os alunos.

O recurso didático utilizado para essas aulas foi o livro "Vontade de saber Matemática", dos autores Joamir Souza e Patrícia Pataro [9], e as explicações e correção de exercícios foram feitas pelo professor no quadro. As páginas do livro utilizadas estão reproduzidas no Anexo e algumas fotos dessas aulas encontram-se no Apêndice A.

Após as oito aulas, os alunos responderam a um questionário de dez perguntas sobre o conteúdo estudado. Algumas das respostas apresentadas pelos alunos encontram-se no Apêndice B.

A seguir, apresentamos uma tabela com a correção do questionário. Os 23 (vinte e três) alunos foram identificados pelas letras A até X e as perguntas numeradas de 1 (um) a 10 (dez). Utilizamos a letra C para as respostas corretas e a letra E para as respostas incorretas.

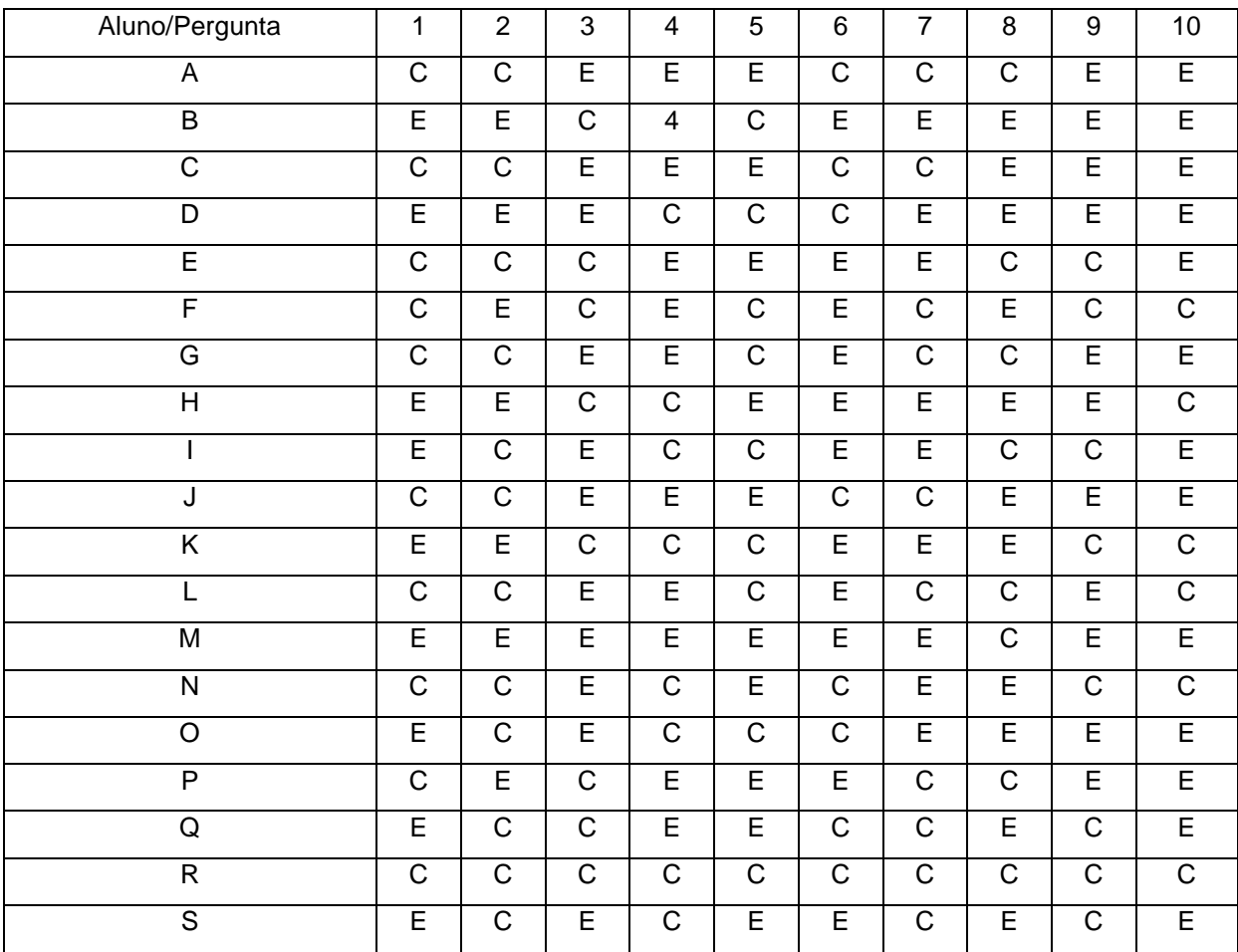

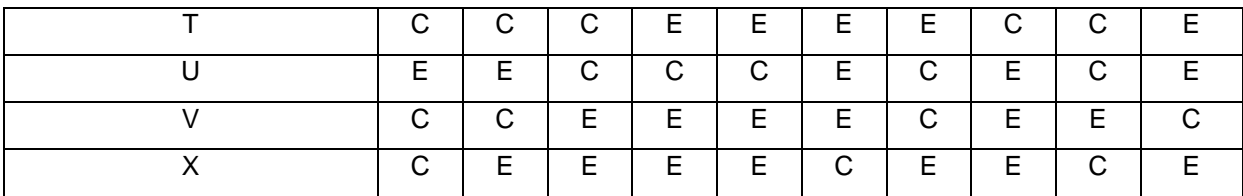

Tabela 1: Dados do questionário do 8°A

Fonte: Autor

O resultado obtido foi 104 (45,21%) respostas corretas (C) e 126 (54,79%) respostas erradas (E).

#### <span id="page-32-0"></span>**4.2 Experiência 2**

Na Experiência 2, o mesmo professor explicou, para os alunos do 8°B, o conteúdo sobre os pontos notáveis do triângulo, usando agora como recurso didático complementar o GeoGebra. Pouco depois, os alunos já mostravam empolgação em usar o aplicativo e resolver as atividades propostas.

Vale ressaltar também que o professor não conhecia o aplicativo e que a escola não tinha a instalação do mesmo em seus computadores. O professor ficou entusiasmado com a reação dos alunos diante dos computadores.

No desenvolvimento dessas aulas, o professor criou os quatro pontos notáveis, separadamente, no GeoGebra, e foi apresentando aos poucos aos alunos, com o auxílio de um equipamento multimídia. Em seguida, foram propostas algumas atividades aos alunos, para que, em duplas, pudessem testar seus conhecimentos no GeoGebra. Algumas fotos dessas aulas encontram-se no Apêndice C. O roteiro dessas aulas e atividades propostas encontram-se na Seção 4.2.1.

Após as oito aulas, os alunos responderam a um questionário de dez perguntas sobre o conteúdo estudado. Algumas das respostas apresentadas pelos alunos encontram-se no Apêndice D. A seguir, apresentamos uma tabela com a correção do questionário. Os 22 (vinte e dois) alunos foram identificados pelas letras

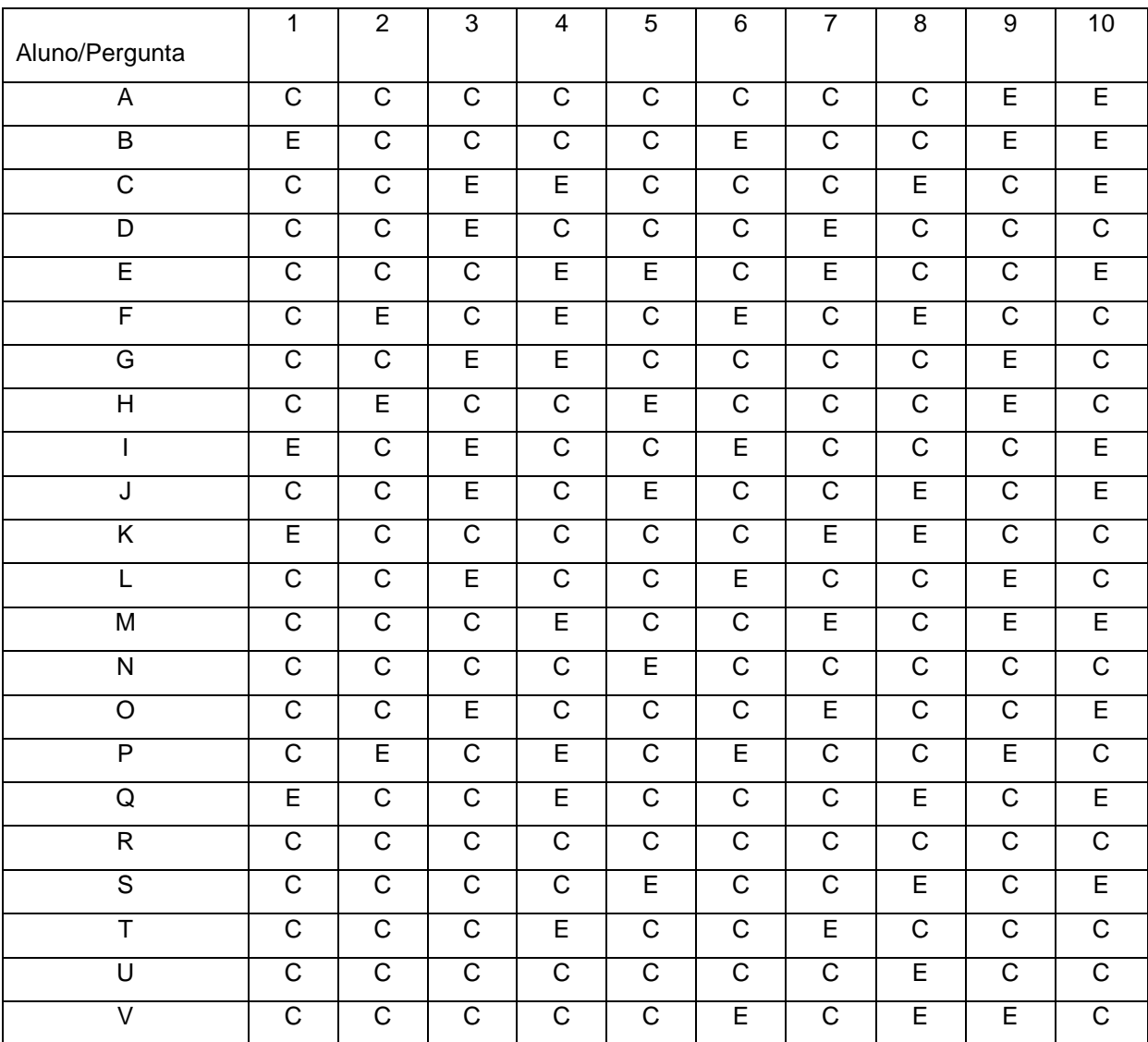

A até V e as perguntas numeradas de 1 (um) a 10 (dez). Utilizamos a letra C para as respostas corretas e a letra E para as respostas incorretas.

Tabela 2: Dados do questionário do 8°B

Fonte: Autor

O resultado obtido foi 155 (70,45%) respostas corretas (C) e 65 (29,5%) respostas erradas (E).

## <span id="page-34-0"></span>**4.2.1 Roteiro das aulas com GeoGebra**

Apresentamos aqui o roteiro seguido pelo professor para as aulas com GeoGebra na Experiência 2. Para comodidade do leitor, fornecemos no Apêndice E uma tabela com todas as ferramentas do GeoGebra utilizadas no roteiro.

#### **Atividade 1.**

Aprender que o baricentro é o ponto de encontro das medianas de um triângulo. Encontrar o baricentro de um triângulo qualquer com o GeoGebra e observar que ele é sempre interno ao triângulo.

Passo 1. Construa um triângulo através da ferramenta "Polígonos",

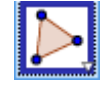

clicando em três pontos não colineares para criar um triângulo *ABC* . Para fechar o triângulo é necessário clicar sobre o primeiro ponto criado.

Passo 2. Marque o ponto médio de cada lado do triângulo, utilizando a ferramenta "Ponto Médio".

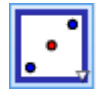

Passo 3. Utilizando a ferramenta "Segmento",

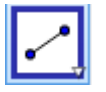

construa as medianas ligando os vértices do triângulo ao ponto médio do lado oposto.

Passo 4. Com a ferramenta "Interseção de Dois Objetos",

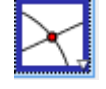

marque o ponto de interseção *G* de duas medianas. Observe que esse ponto *G* também pertence à terceira mediana. Este ponto é o baricentro.

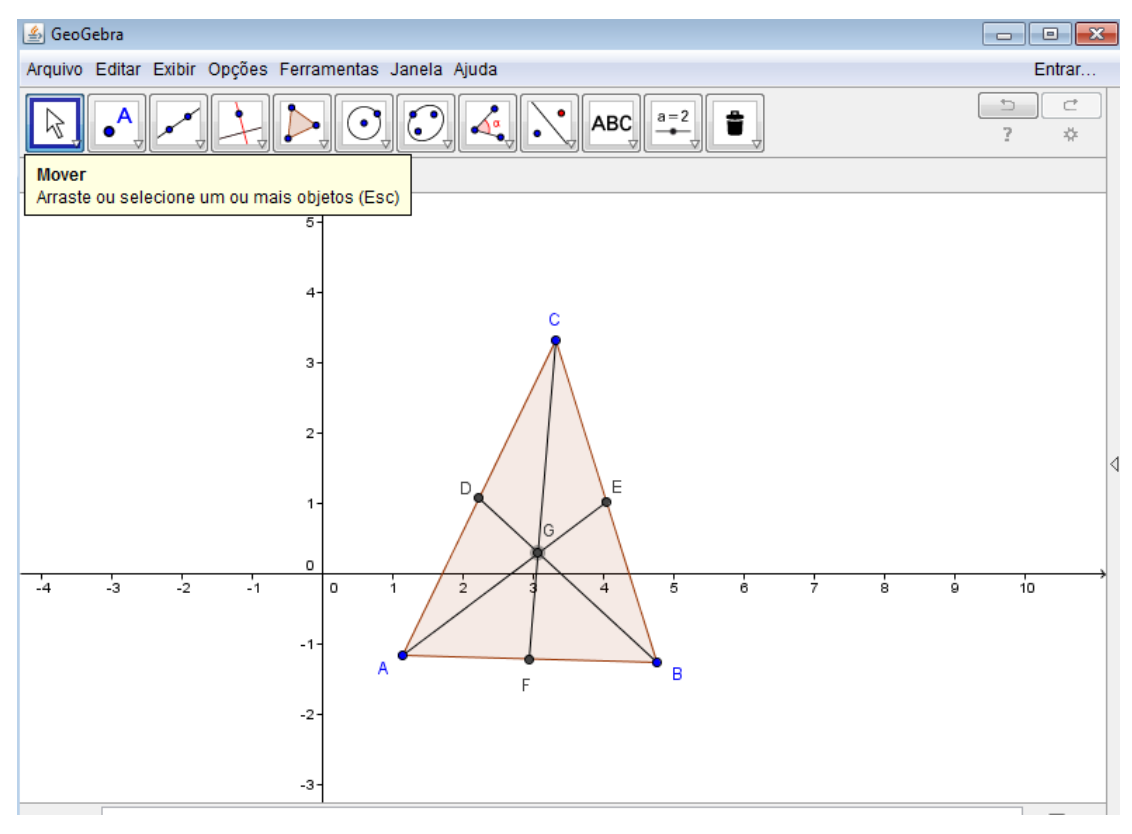

Figura 19: Baricentro no GeoGebra Fonte: Autor

Passo 5. Utilizando a ferramenta "Mover",

Ķ

observe que quando movemos os vértices do triângulo, transformandoo em acutângulo, obtusângulo ou retângulo, o baricentro sempre permanece interno ao triângulo.

#### **Atividade 2.**

Aprender que o circuncentro é o ponto de encontro das mediatrizes dos lados de um triângulo, e que ele é o centro da circunferência circunscrita ao mesmo. Observar que o circuncentro pode ser interno, externo ou pertencente a um lado do triângulo, dependendo se o triângulo é acutângulo, obtusângulo ou retângulo, respectivamente.

- Passo 1. Construa um triângulo através da ferramenta "Polígonos".
- Passo 2. Marque o ponto médio de cada lado do triângulo, utilizando a Ferramenta "Ponto Médio".
- Passo 3. Construa as mediatrizes, com auxílio da ferramenta "Mediatriz".

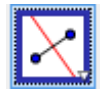

Passo 4. Com a ferramenta "Interseção de Dois Objetos", marque o ponto de interseção *O* de duas mediatrizes. Observe que este ponto *O* também pertence à terceira mediatriz. Este ponto é o circuncentro.

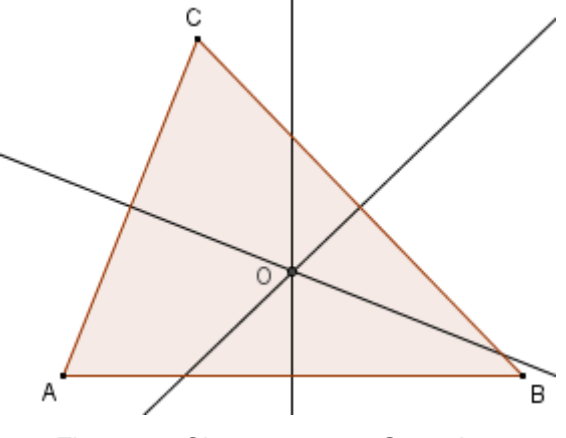

Figura 20: Circuncentro no Geogebra Fonte: Autor

Passo 5. Com a ferramenta "Círculo dados Centro e um de seus Pontos",

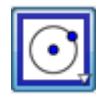

clique no circuncentro *O* e em seguida em dos vértices do triângulo *ABC* para obter o círculo circunscrito.

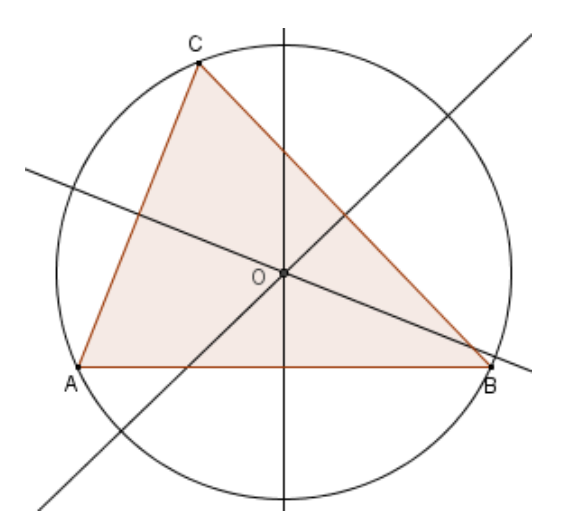

Figura 21: Círculo circunscrito a um triângulo Fonte: Autor

Passo 6. Usando a ferramenta "Mover", arraste os vértices do triângulo para transformá-lo em acutângulo, obtusângulo ou retângulo e observe a posição do circuncentro em cada caso. O circuncentro nem sempre está interior ao triângulo, como ilustrado na figura abaixo.

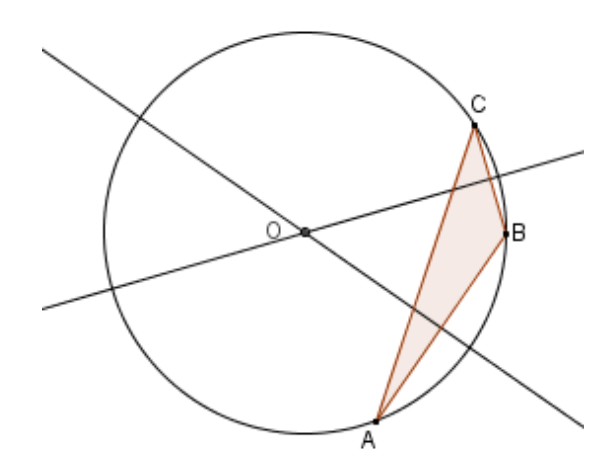

Figura 22: Círculo circunscrito ao triângulo obtusângulo Fonte: Autor

## **Atividade 3.**

Aprender que as três alturas de um triângulo qualquer se interceptam em um único ponto, que recebe o nome de ortocentro.

- Passo 1. Construa um triângulo através da ferramenta "Polígonos".
- Passo 2. Construa as alturas, através da ferramenta "Reta Perpendicular".

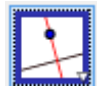

Passo 3. Marque o ponto de interseção H das alturas (ortocentro), utilizando a ferramenta, "Interseção de Dois Objetos".

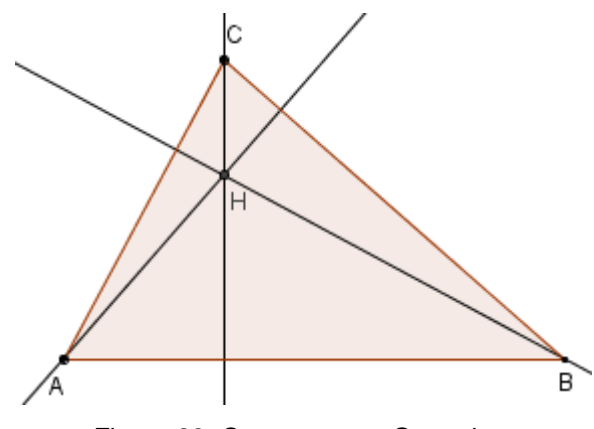

Figura 23: Ortocentro no Geogebra Fonte: Autor

Passo 5. Com o auxílio da ferramenta "Mover", varie as posições dos vértices do triângulo e perceba que nem sempre as alturas se interceptam em um ponto interno ao triângulo.

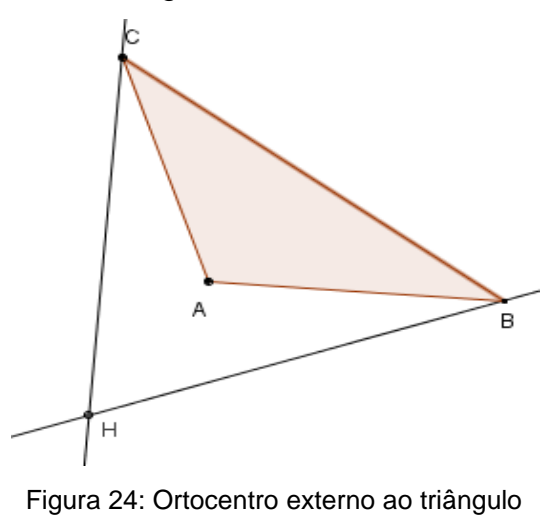

Fonte: Autor

### **Atividade 4.**

Aprender que as bissetrizes internas de qualquer triângulo concorrem num mesmo ponto, chamado incentro e que este ponto é o centro do círculo inscrito ao triângulo.

- Passo 1. Construa um triângulo através da ferramenta "Polígonos".
- Passo 2. Trace as bissetrizes de cada ângulo interno do triângulo com o auxílio da ferramenta "Bissetriz".

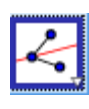

- Passo 3. Com a ferramenta "Interseção de Dois Objetos", marque o ponto de interseção *I* das bissetrizes.
- Passo 4. Com a ferramenta "Reta Perpendicular", trace uma reta r por *I* perpendicular a um dos lados do triângulo. Com a ferramenta "Interseção de Dois Objetos", marque o ponto de interseção *E* da *r* com o lado.

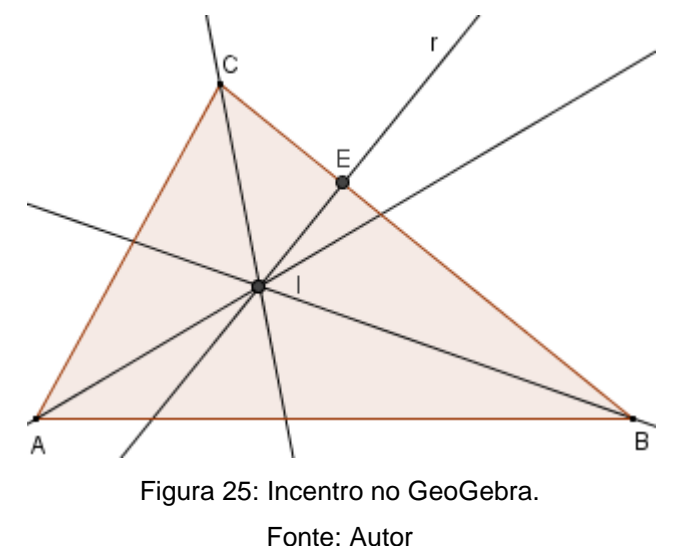

Passo 5. Com a ferramenta "Círculo dados Centro e um de seus Pontos", clique no incentro *I* e, em seguida, no ponto *E* obtido, criando assim o círculo inscrito ao triângulo.

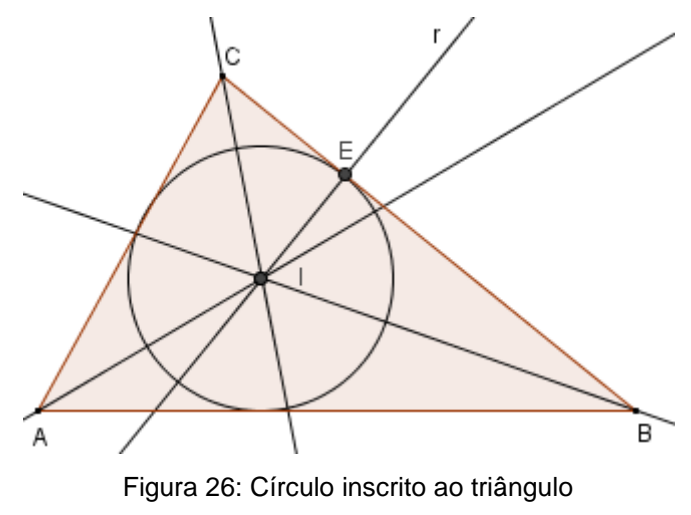

Fonte: Autor

Passo 6. Com a ferramenta "Mover", varie a posição dos vértices do triângulo e perceba que as bissetrizes sempre concorrem em um ponto *I* qualquer que seja o triângulo. Além disso, o incentro *I* é sempre interno ao triângulo.

## EXERCÍCIOS PROPOSTOS PARA OS ALUNOS

#### **Exercício 1.**

- a) Construa no GeoGebra, um triângulo *ABC* qualquer.
- b) Construa neste triângulo, as suas três medianas.
- c) Essas três medianas se cruzaram em um único ponto? Qual o nome desse ponto?

### **Exercício 2.**

- a) Construa no GeoGebra, um triângulo *ABC* qualquer.
- b) Construa neste triângulo, as suas três bissetrizes internas.
- c) Essas três bissetrizes se cruzaram em um único ponto? Qual o nome desse ponto?

#### **Exercício 3.**

- a) Construa no GeoGebra, um triângulo *ABC* qualquer.
- b) Construa neste triângulo, as suas três alturas.
- c) Essas três alturas se cruzaram em um único ponto? Qual o nome desse ponto?

#### **Exercício 4.**

- a) Construa no GeoGebra, um triângulo *ABC* qualquer.
- b) Construa neste triângulo, as suas três mediatrizes.
- c) Essas três mediatrizes se cruzaram em um único ponto? Qual o nome desse ponto?

#### <span id="page-41-0"></span>**4.3 Conclusão do estudo de caso**

Após as experiências e obtidos os resultados dos questionários, eu, como observador, e o professor Elcione tivemos uma conversa com alguns alunos e concluímos que a aprendizagem deles na Experiência 2 foi mais rica em virtude do interesse dos alunos diante dos computadores, do fato de ser uma aula diferente, e da eficiência que o aplicativo GeoGebra nos fornece.

Sugerimos que a Experiência 2 possa ser aplicada também em qualquer série seguinte a do oitavo ano que precise utilizar os pontos notáveis de um triângulo ou qualquer uma de suas propriedades.

### <span id="page-42-0"></span>**5 SUGESTÕES DE ATIVIDADES ADICIONAIS**

Neste capítulo temos a intenção de incentivar o professor a aprofundar o conteúdo sobre pontos notáveis do triângulo propondo algumas atividades a mais com o uso do aplicativo GeoGebra. No Apêndice E, apresentamos uma tabela com a descrição de todas as ferramentas do GeoGebra necessárias para essas atividades.

#### **Atividade 1 - Pontos notáveis coincidentes num triângulo equilátero.**

Aprender que em um triângulo equilátero as medianas, alturas, mediatrizes e bissetrizes são coincidentes, o que implica que o baricentro, o ortocentro, o circuncentro e o incentro também coincidem em um mesmo ponto *G* .

Passo 1. Construa, no GeoGebra, um triângulo equilátero utilizando a ferramenta "Polígono Regular", fornecendo o número de vértices.

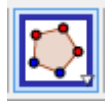

Passo 2. Construa os quatro pontos notáveis como descrito na Seção 4.2 e observe que eles são coincidentes. Figura esperada:

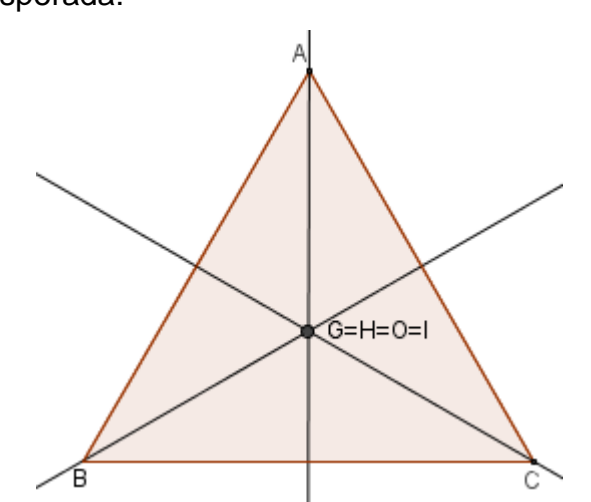

Figura 27: Pontos notáveis coincidentes no triângulo equilátero Fonte: Autor

42

## **Atividade 2 - Triângulo medial.**

Observar que o circuncentro de um triângulo é o ortocentro do seu triângulo medial.

- Passo 1. Construa um triângulo qualquer.
- Passo 2. Desenhe as três mediatrizes desse triângulo e marque o circuncentro.
- Passo 3. Usando os pontos médios dos lados desse triângulo como vértices, crie um novo triângulo (triângulo medial).
- Passo 4. Marque o ortocentro do triângulo medial. Observe que ele coincide com o circuncentro do primeiro triângulo que você criou. Figura esperada:

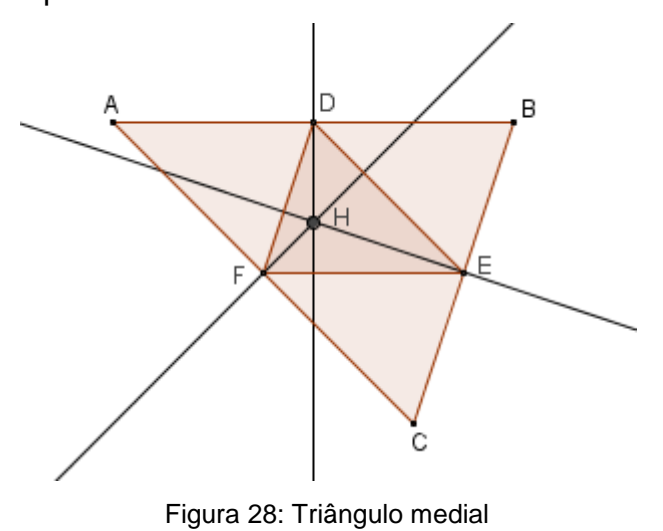

Fonte: Autor

## **Atividade 3 - Triângulo órtico.**

Observar que em um triângulo acutângulo, o ortocentro coincide com o incentro do triângulo órtico (ou pedal).

- Passo 1. Construa um triângulo acutângulo.
- Passo 2. Desenhe as três alturas desse triângulo e marque o ortocentro.
- Passo 3. Usando os pés das alturas desse triângulo como vértices, crie um novo triângulo (triângulo órtico).
- Passo 4. Marque o incentro do triângulo órtico. Observe que ele coincide com o ortocentro do primeiro triângulo que você criou. Figura esperada:

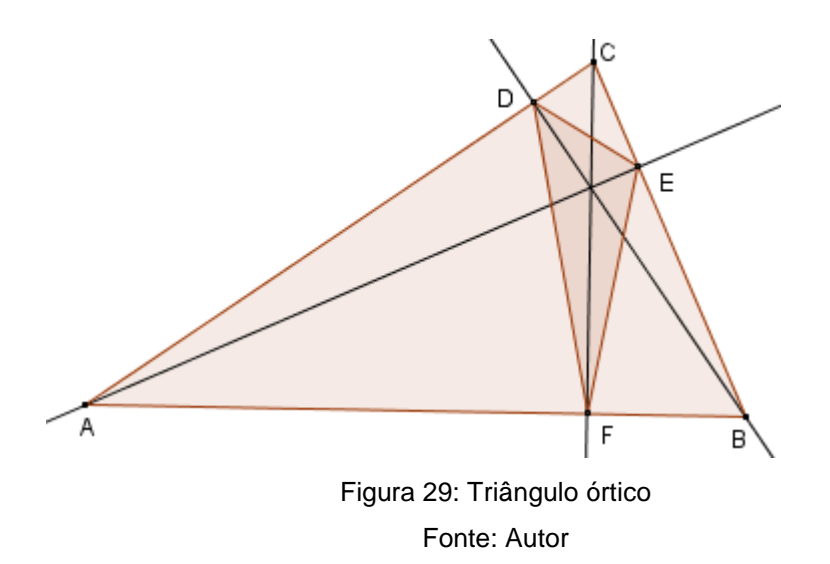

#### **Atividade 4 - Reta de Euler.**

Observar que o circuncentro, o baricentro e o ortocentro de um triângulo não equilátero pertencem a uma mesma reta, chamada a reta de Euler.

- Passo 1. Construa um triângulo não equilátero, com o auxílio da ferramenta "Polígono".
- Passo 2. Marque o circuncentro, o baricentro e o ortocentro.
- Passo 3. Com o auxílio da ferramenta "Reta",

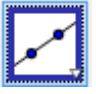

desenhe a reta que passa por dois dos três pontos do passo anterior. Observe que o terceiro ponto também pertence a essa reta. Você construiu a reta de Euler.

Passo 4. Com o auxílio da ferramenta "Mover", arraste os vértices do triângulo e observe que os três pontos sempre continuam alinhados. Figura esperada:

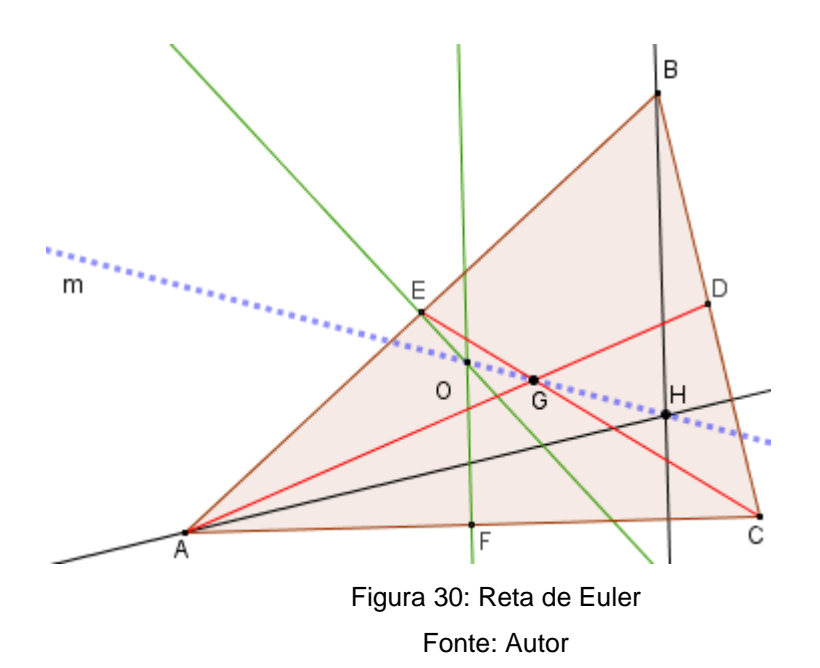

*H* : ortocentro

- *G* : baricentro
- *O* : circuncentro
- A reta *m* (pontilhada) que passa por *H* , *G* e *O* é a reta de Euler.

### **Atividade 5 - Pontos notáveis colineares num triângulo isósceles.**

Aprender que em um triângulo isósceles, os quatro pontos notáveis e o vértice oposto à base são colineares.

- Passo 1. Construa um triângulo isósceles da seguinte forma. Crie um segmento BC. Crie a mediatriz de BC. Marque um ponto A sobre a mediatriz de *BC* tal que *A* não pertença a *BC* . O triângulo *ABC* é isósceles.
- Passo 2. Construa os quatro pontos notáveis do triângulo *ABC* .
- Passo 3. Observe que os quatro pontos notáveis e o vértice oposto à base do triângulo estão sobre uma mesma reta. Figura esperada:

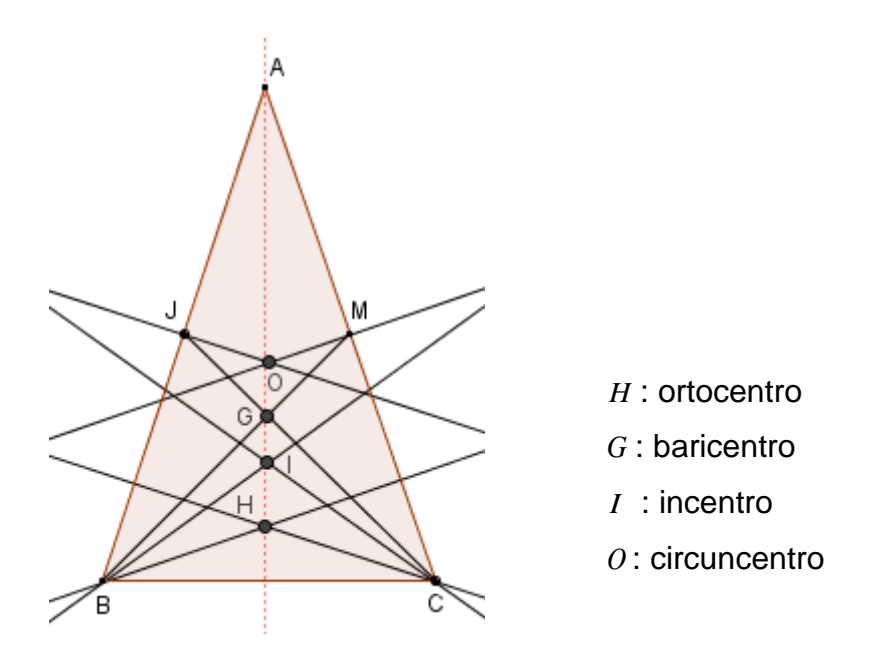

Figura 31: Pontos notáveis colineares no triângulo isósceles Fonte: Autor

#### <span id="page-47-0"></span>**6 CONCLUSÃO**

Entre as diversas formas de se trabalhar com pontos notáveis nas séries finais do Ensino Fundamental, apresentamos uma que utiliza o aplicativo GeoGebra como recurso didático.

Baseados na experiência aplicada, concluímos que os alunos tiveram um maior interesse e aprendizado do conteúdo quando as aulas foram dadas com o auxílio do Geogebra, comparado a quando as aulas foram dadas apenas no quadro, com figuras desenhadas a mão livre. No último caso, percebemos ser mais difícil a compreensão dos pontos notáveis e suas relações.

Nosso desejo é que este trabalho seja útil, de forma plena ou parcial, aos professores de Matemática quando ensinarem sobre pontos notáveis e que, para esse fim, utilizem o aplicativo GeoGebra.

## **ANEXO - PÁGINAS DO LIVRO UTILIZADAS NA EXPERIÊNCIA 1**

<span id="page-48-0"></span>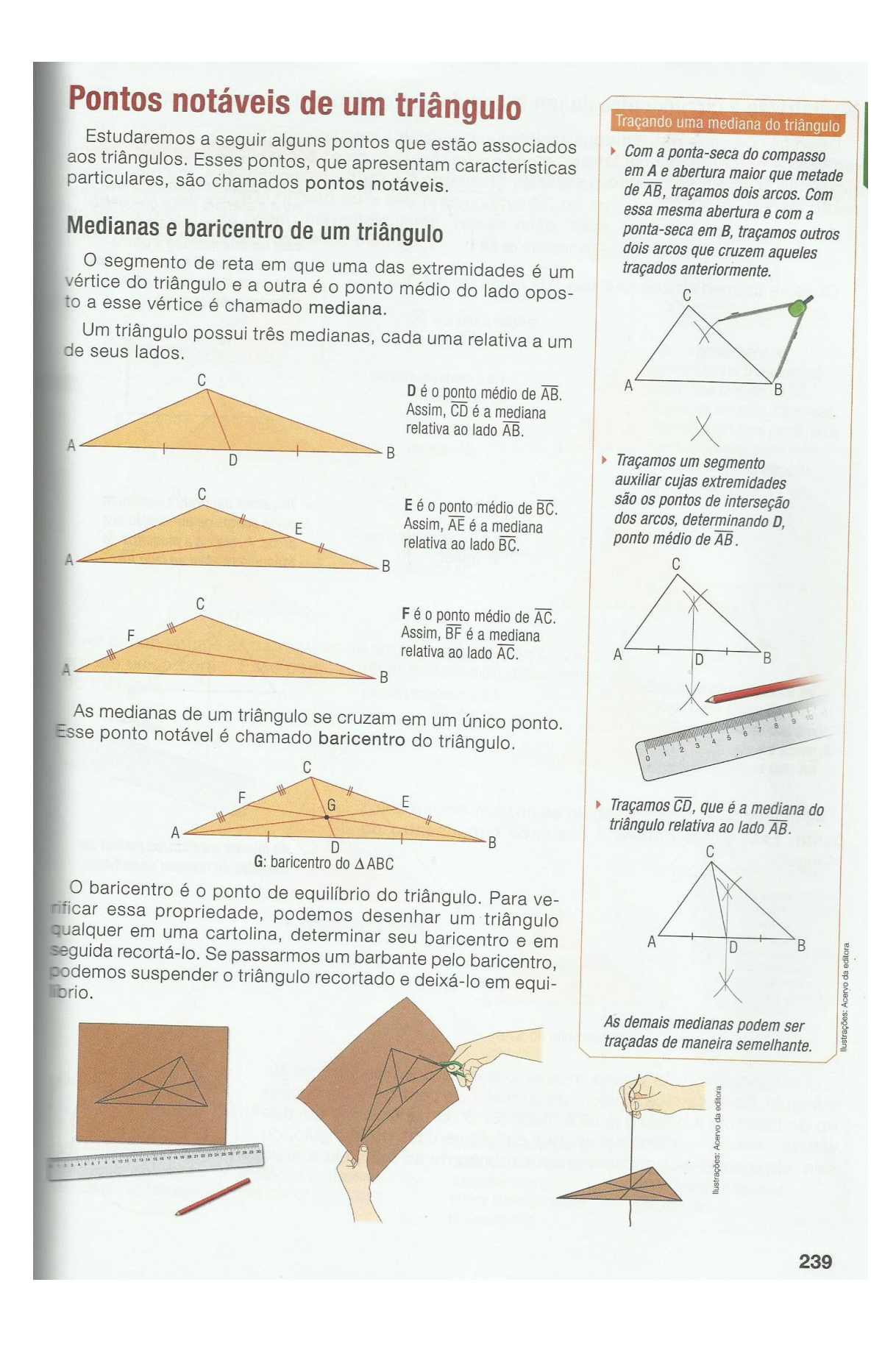

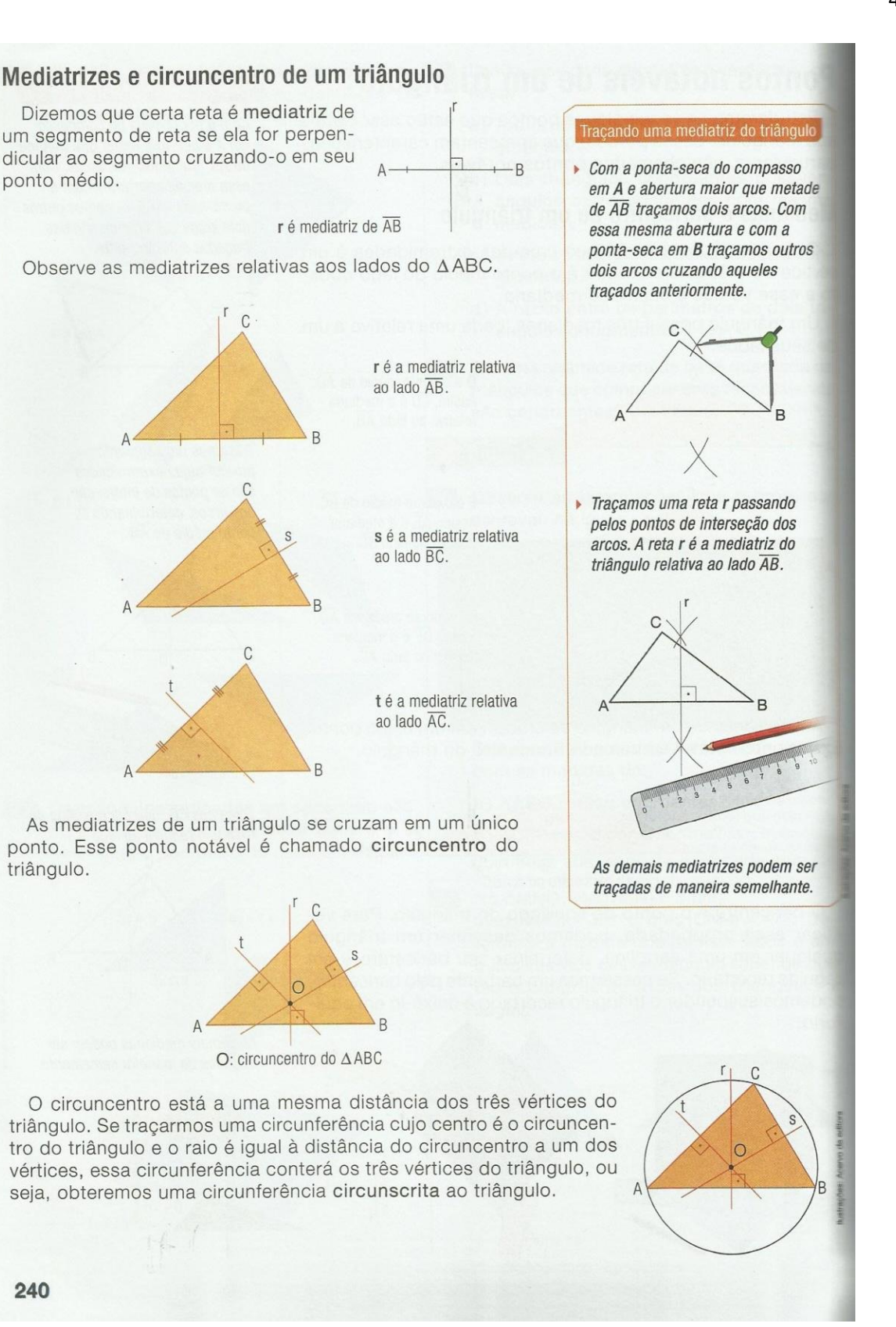

triângulo.

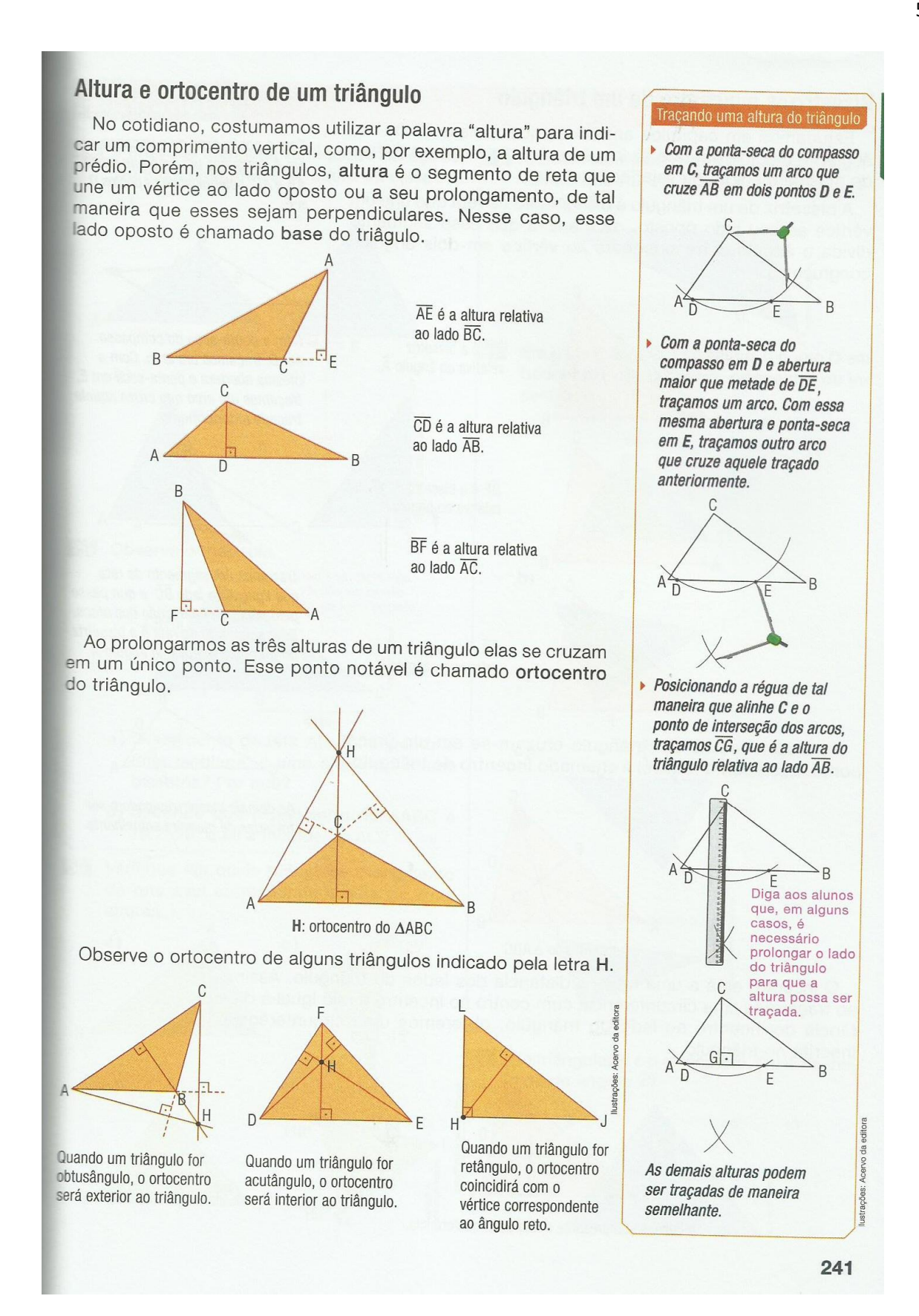

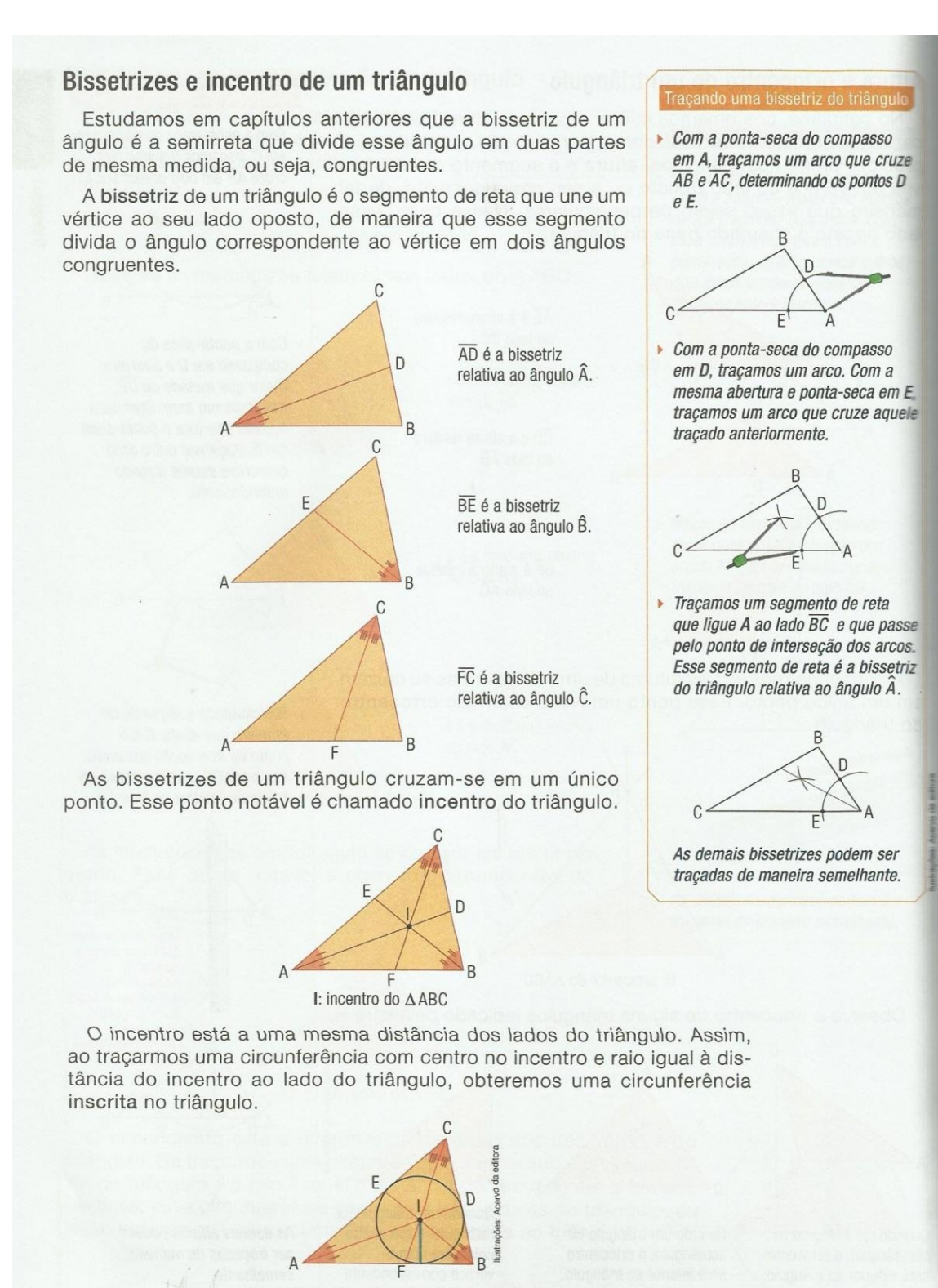

A linha azul representa o raio da circunferência.

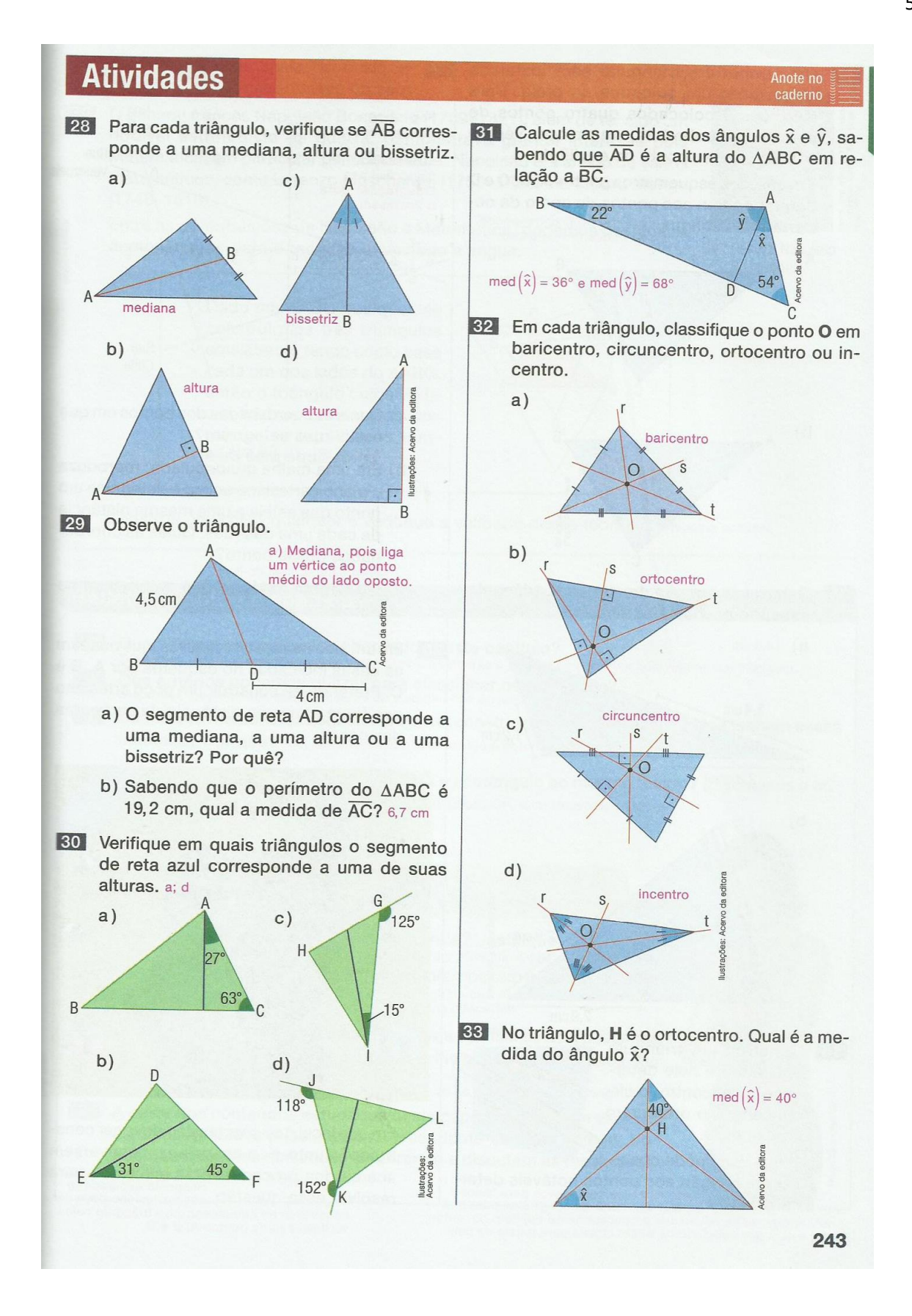

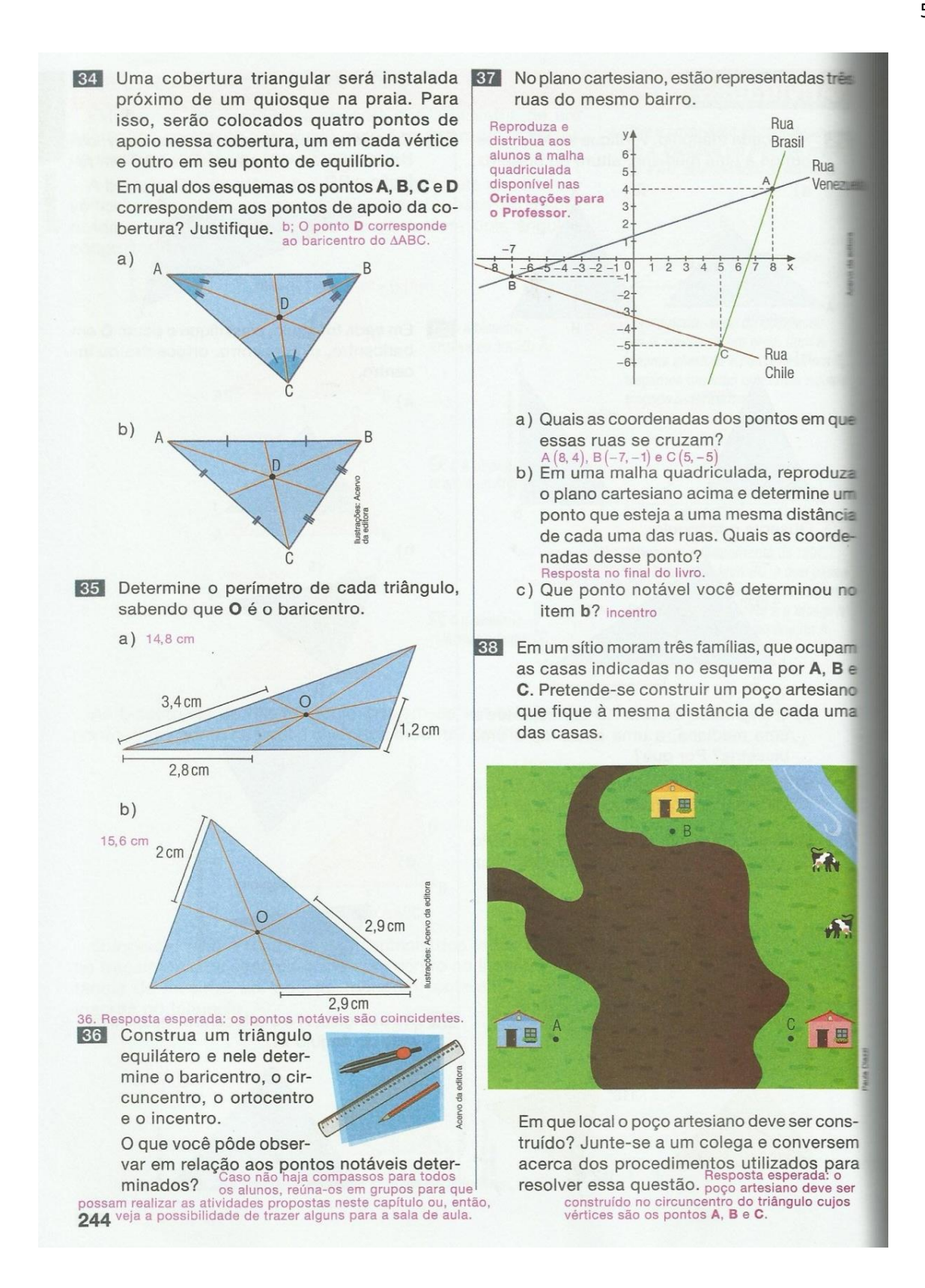

## **APÊNDICE A - FOTOS DAS AULAS DA EXPERIÊNCIA 1**

<span id="page-54-0"></span>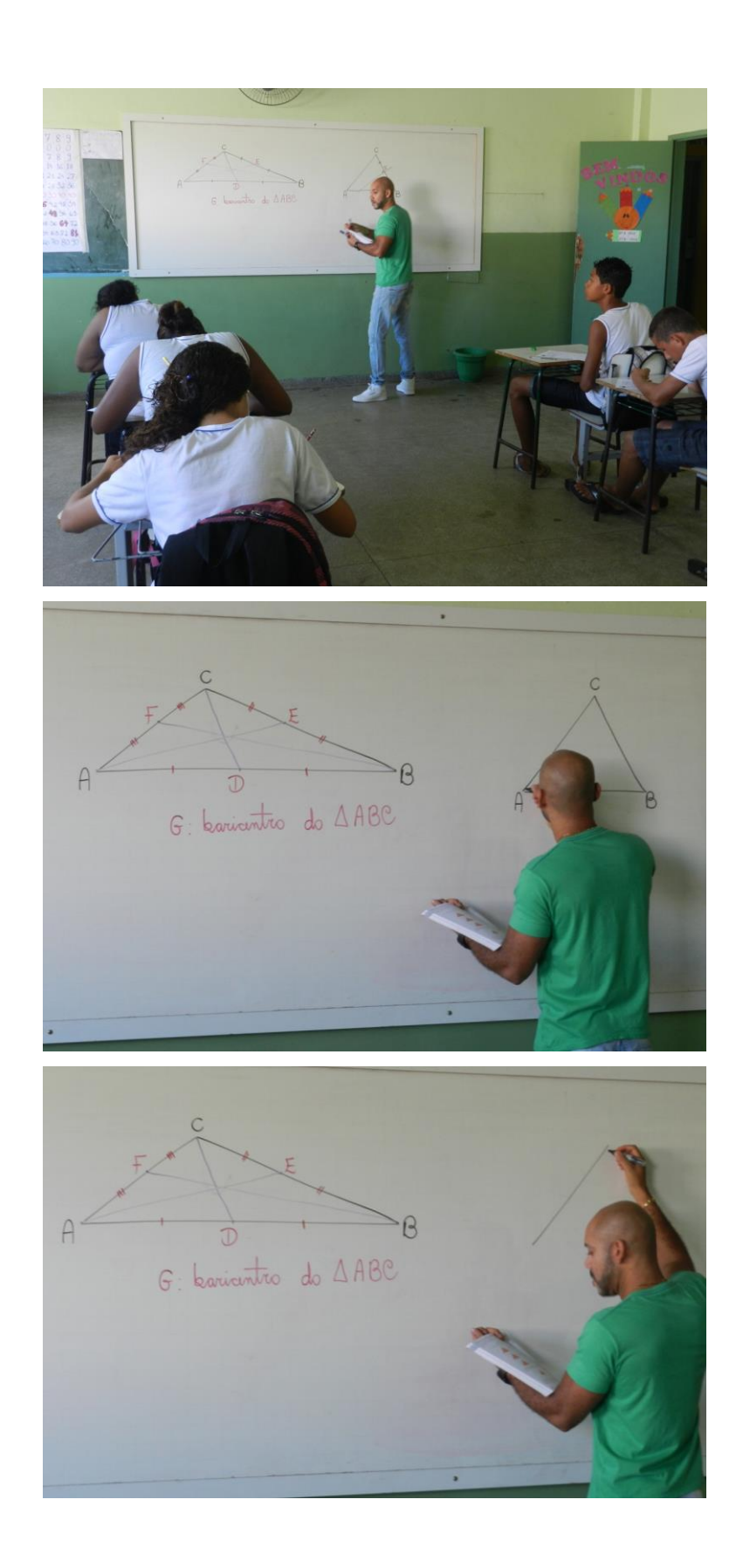

## **APÊNDICE B - QUESTIONÁRIOS RESPONDIDOS POR ALUNOS NA EXPERIÊNCIA 1**

<span id="page-55-0"></span>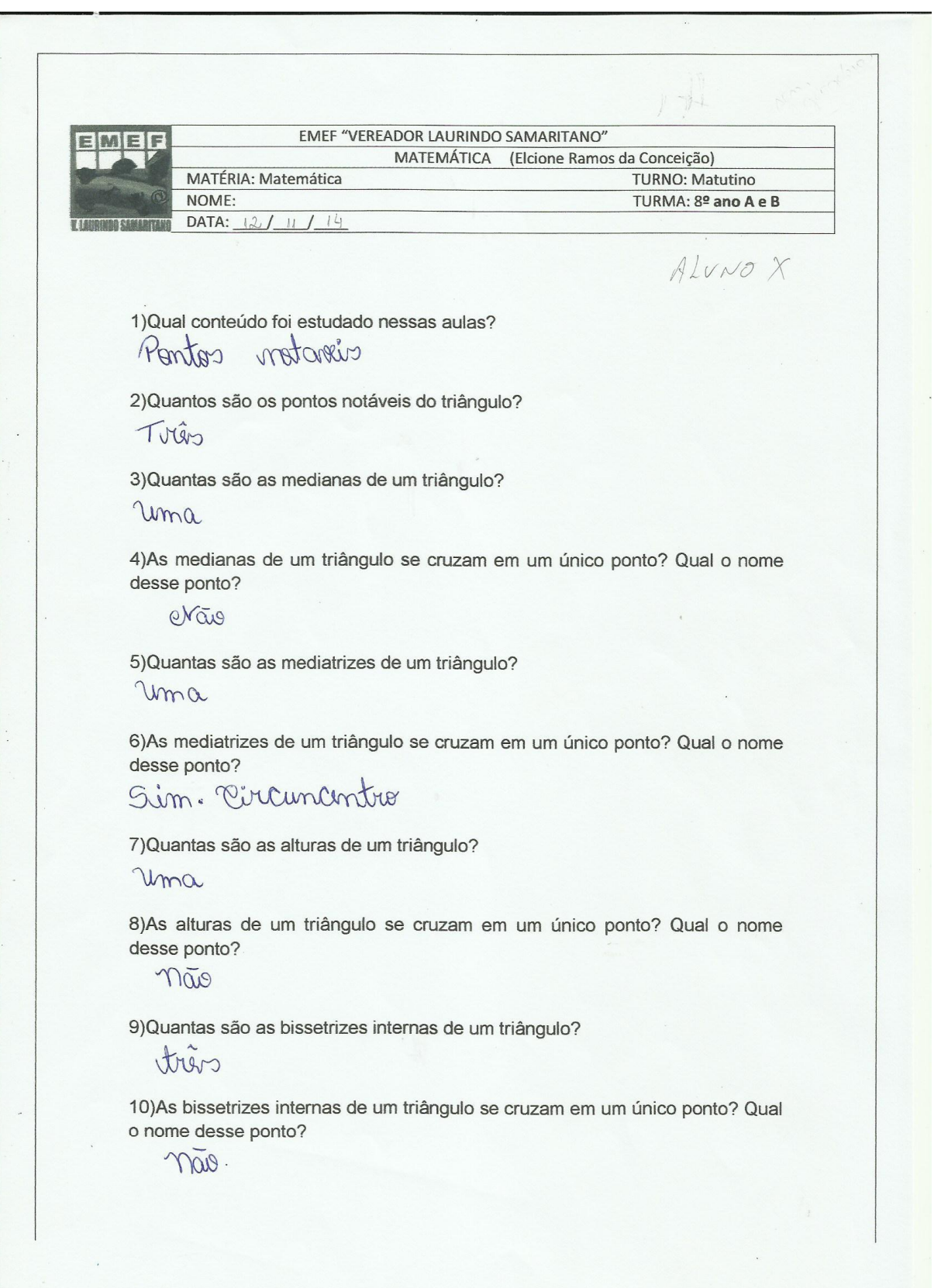

EMEF "VEREADOR LAURINDO SAMARITANO" MATEMÁTICA (Elcione Ramos da Conceição) MATÉRIA: Matemática **TURNO: Matutino** NOME: TURMA: 8º ano A e B DATA:  $12/11$ ALUNO M 1) Qual conteúdo foi estudado nessas aulas?  $A$ rizn $6010$ 2) Quantos são os pontos notáveis do triângulo?  $\bigwedge V \rho^c \subset$ 3) Quantas são as medianas de um triângulo?  $1/m<sup>2</sup>$ 4) As medianas de um triângulo se cruzam em um único ponto? Qual o nome desse ponto?  $\Lambda/$  $\mathcal{J}$ 5) Quantas são as mediatrizes de um triângulo?  $UMZ$ 6)As mediatrizes de um triângulo se cruzam em um único ponto? Qual o nome desse ponto?  $Nd0$ 7) Quantas são as alturas de um triângulo?  $UMd$ 8)As alturas de um triângulo se cruzam em um único ponto? Qual o nome desse ponto? SIM, Ortocentro 9) Quantas são as bissetrizes internas de um triângulo?  $1/M<sub>2</sub>$ 10) As bissetrizes internas de um triângulo se cruzam em um único ponto? Qual o nome desse ponto?  $NZ0$ 

 $71$ EMEF "VEREADOR LAURINDO SAMARITANO" MATEMÁTICA (Elcione Ramos da Conceição) MATÉRIA: Matemática **TURNO: Matutino** TURMA: 8º ano A e B NOME: DATA:

ALUNO D

1) Qual conteúdo foi estudado nessas aulas?

Germetrice

2) Quantos são os pontos notáveis do triângulo?

 $\tilde{\pi}$ 

3) Quantas são as medianas de um triângulo?

 $UMA$ 

4) As medianas de um triângulo se cruzam em um único ponto? Qual o nome desse ponto?

SIM. Barrentra

5) Quantas são as mediatrizes de um triângulo?

São Jilo

6)As mediatrizes de um triângulo se cruzam em um único ponto? Qual o nome desse ponto? Sim, Grauantro

7)Quantas são as alturas de um triângulo?<br>du que de mais de marquelo

8)As alturas de um triângulo se cruzam em um único ponto? Qual o nome desse ponto? não

9) Quantas são as bissetrizes internas de um triângulo? are amily

10) As bissetrizes internas de um triângulo se cruzam em um único ponto? Qual o nome desse ponto? não

<span id="page-58-0"></span>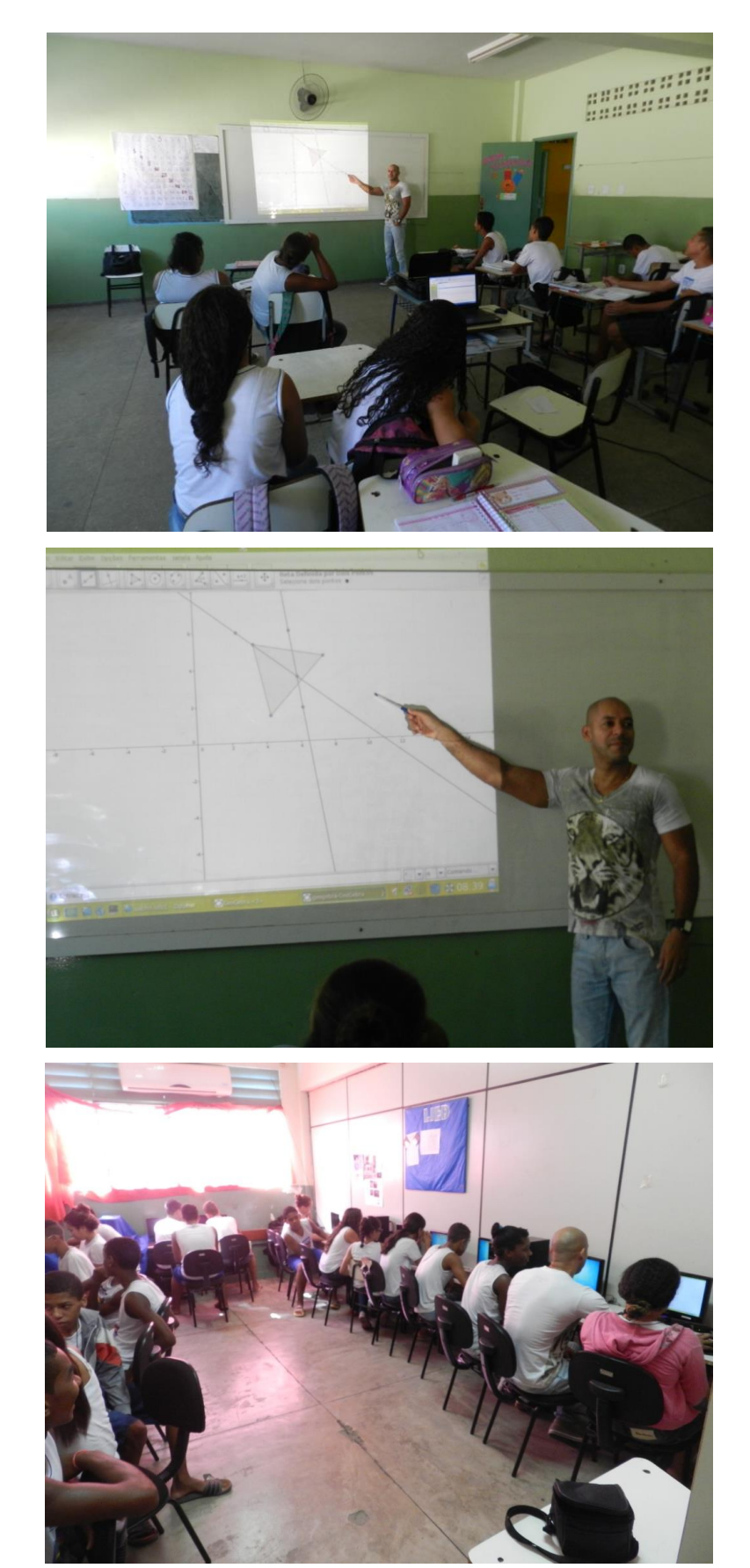

**APÊNDICE C - FOTOS DAS AULAS DA EXPERIÊNCIA 2**

## <span id="page-59-0"></span>**APÊNDICE D - QUESTIONÁRIOS RESPONDIDOS POR ALUNOS NA EXPERIÊNCIA 2**

EMEF "VEREADOR LAURINDO SAMARITANO" MATEMÁTICA (Elcione Ramos da Conceição) MATÉRIA: Matemática **TURNO: Matutino** TURMA: 8º ano A e B NOME: DATA:  $1^{109} / 11 / 14$ Aluno R 1) Qual conteúdo foi estudado nessas aulas? Os ponto potate 2) Quantos são os pontos notáveis do triângulo? Chuatrie 3) Quantas são as medianas de um triângulo? Kier 4) As medianas de um triângulo se cruzam em um único ponto? Qual o nome desse ponto? Rom, nonucentro 5) Quantas são as mediatrizes de um triângulo?  $Pz\tilde{w}$  3 6)As mediatrizes de um triângulo se cruzam em um único ponto? Qual o nome desse ponto? me conculantrio 7) Quantas são as alturas de um triângulo? Kreis 8)As alturas de um triângulo se cruzam em um único ponto? Qual o nome desse ponto? no Ortratacentres 9) Quantas são as bissetrizes internas de um triângulo? Lrés 10)As bissetrizes internas de um triângulo se cruzam em um único ponto? Qual o nome desse ponto? Me santres

 $\gamma$ EMEF "VEREADOR LAURINDO SAMARITANO" ME MATEMÁTICA (Elcione Ramos da Conceição) MATÉRIA: Matemática **TURNO: Matutino** NOME: TURMA: 8º ano A e B DATA:  $19111$ ALUNO LI 1) Qual conteúdo foi estudado nessas aulas? Os pontos notoveis no triangulo. 2) Quantos são os pontos notáveis do triângulo?  $800$ guation 3) Quantas são as medianas de um triângulo?  $+265$ 4) As medianas de um triângulo se cruzam em um único ponto? Qual o nome desse ponto? SIM. BARICENTRO 5) Quantas são as mediatrizes de um triângulo?  $Hres$ 6)As mediatrizes de um triângulo se cruzam em um único ponto? Qual o nome desse ponto? SIM. CIRCUCENTRO 7) Quantas são as alturas de um triângulo?  $In \tilde{\epsilon}$ s 8)As alturas de um triângulo se cruzam em um único ponto? Qual o nome desse ponto?  $1100$  $ol$ tura 9) Quantas são as bissetrizes internas de um triângulo?  $f$ *p<sub>ES</sub>* 10) As bissetrizes internas de um triângulo se cruzam em um único ponto? Qual o nome desse ponto? INCENTRO

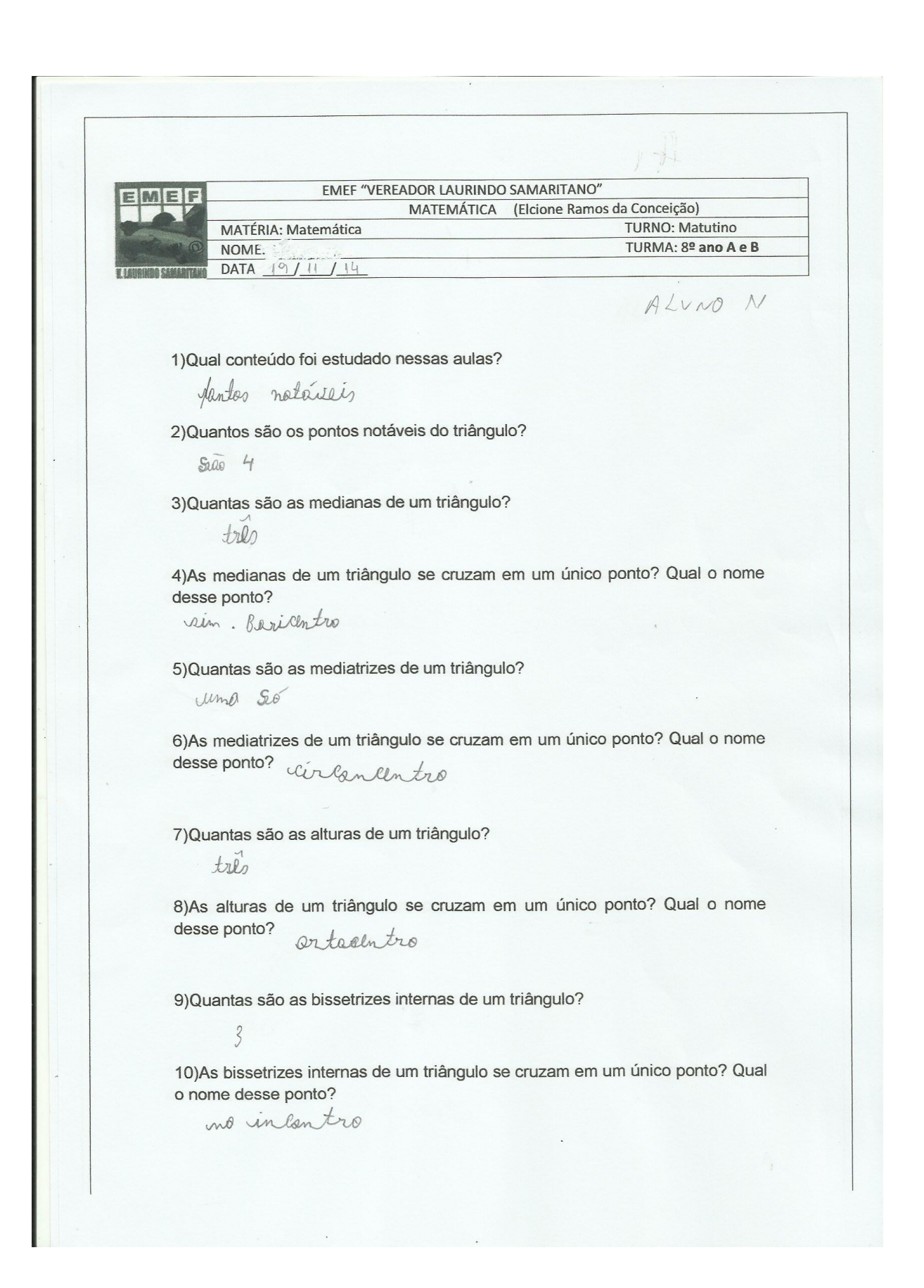

#### <span id="page-62-0"></span>Ícone Nome da ferramenta Objetivo Utilização (\*) 1  $\begin{vmatrix} A & A \\ C & D \end{vmatrix}$  Ponto Criar um ponto Clique na janela de visualização ou sobre um objeto 2 |  $\triangleright$  | Polígonos Criar um polígono Selecione todos os vértices e então, clique novamente no vértice inicial 3 Ponto médio ou centro Marcar o ponto médio de um segmento AB **Clique** sucessivamente sobre os pontos A e B. 4 |  $\sqrt{ }$  | Segmento | Criar um segmento Selecione dois pontos 5 Interseção de dois objetos Marcar pontos de interseção entre dois objetos Selecione dois objetos ou clique diretamente na interseção  $6 \mid \cdot \mid \cdot \rangle$  | Mover Arrastar, alterando o tamanho ou lugar da figura Clique e mantenha pressionado sobre o objeto arrastando-o para o local desejado  $7$   $\mathbb{R}^{\bullet}$  Mediatriz Criar uma reta mediatriz Selecione dois pontos ou segmento 8 Círculo dados centro e um de seus pontos Criar um círculo qualquer Selecione o centro e depois, um ponto do círculo Criar uma reta Clique no ponto e

perpendicular a uma

em seguida, sobre a

reta r

reta r por um ponto

9 | | | | | Reta perpendicular

## **APÊNDICE E - FERRAMENTAS DO GEOGEBRA UTILIZADAS**

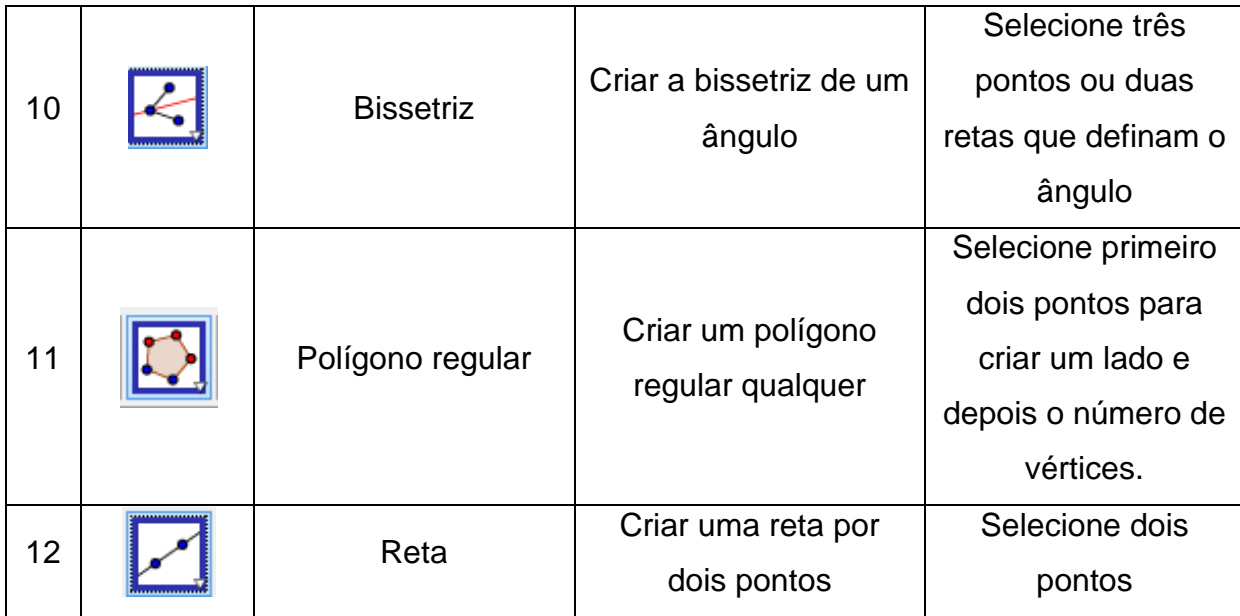

(\*) Para uso da ferramenta, primeiro é necessário selecioná-la com o cursor no menu de ferramentas.

#### <span id="page-64-0"></span>**REFERÊNCIAS**

- [1] BOYER, C. *História da Matemática*. São Paulo: Edgard Blucher, 1996.
- [2] COSTA, A. C.; BERMEJO, A. P. B.; de MORAES, M. S. F. *Análise do Ensino de Geometria Espacial.* Trabalhos X EGEM, Ijuí, RS, 2009.
- [3] EVES, H. *Introdução à História da Matemática*. Campinas: Editora da Unicamp, 2004.
- [4] GEOGEBRA. Disponível em: [http://geogebra.org/.](http://geogebra.org/) Acesso em: 10/01/2015.
- [5] GEOGEBRA. Disponível em [https://pt.wikipedia.org/wiki/GeoGebra.](https://pt.wikipedia.org/wiki/GeoGebra) Acesso em: 10/01/2015.
- [6] KIMBERLING, C. *Encyclopedia of Triangle Centers* ETC. Disponível em: http://faculty.evansville.edu/ck6/encyclopedia/ETC. Acesso em: 10/01/2015.
- [7] MUNIZ NETO, A. C. *Tópicos de Matemática Elementar: Geometria Euclidiana plana*. Rio de Janeiro: SBM, 2012.
- [8] PARÂMETROS CURRICULARES NACIONAIS: Matemática / Disponível em: [http://portal.mec.gov.br/seb/arquivos/pdf/livro03.](http://portal.mec.gov.br/seb/arquivos/pdf/livro03) Acesso em 21/03/2015.
- [9] SOUZA, J. R.; PATARO, P. M. *Vontade de saber Matemática*, 8º ano. 2ª ed. São Paulo: FTD, 2012.
- [10] TEOREMA DE EULER. Disponível em: [http://planetmath.org/eulerlineproof.](http://planetmath.org/eulerlineproof) Acesso em 27/06/2015.